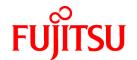

# **FUJITSU Software Symfoware Server V12.0.0**

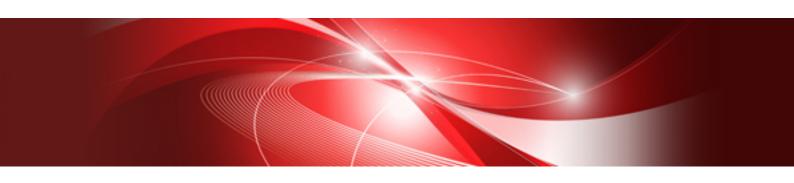

# Installation and Setup Guide for Server

Linux

J2UL-1734-03ENZ0(00) January 2014

# **Preface**

## Purpose of this document

The Symfoware Server database system extends the PostgreSQL features and runs on the Linux platform.

This document describes how to install and setup "Symfoware Server".

## Intended readers

This document is intended for those who install and operate Symfoware Server.

Readers of this document are assumed to have general knowledge of:

- PostgreSQL
- SQL
- Linux

#### Structure of this document

This document is structured as follows:

#### Chapter 1 Overview of Installation

Describes the installation types and procedures

## **Chapter 2 Operating Environment**

Describes the operating environment required to use Symfoware Server

#### Chapter 3 Initial Installation

Describes how to perform an initial installation of Symfoware Server

# Chapter 4 Setup

Describes the setup to be performed after installation

# Chapter 5 Reinstallation

Describes how to reinstall Symfoware Server

## Chapter 6 Uninstallation

Describes how to uninstall Symfoware Server

# Appendix A Installation in Silent Mode

Provides specifications for installation in silent mode

## Appendix B Multi-Version Installation

Describes how to install a version different from the one currently installed

## Appendix C Setting Up and Removing WebAdmin

Describes how to set up and remove WebAdmin

# Appendix D Checking the Version of the Installed Product

Describes how to check the version of the installed product

## Appendix E Configuring Parameters

Describes Symfoware Server parameters.

# Appendix F Uninstall (middleware) Tool

Describes the Uninstall (middleware)

## Appendix G Estimating Database Disk Space Requirements

Describes how to estimate database disk space requirements

# Appendix H Estimating Memory Requirements

Describes the formulas for estimating memory requirements

# Appendix I Quantitative Limits

Describes the quantity range

# Appendix J Configuring Kernel Parameters

Describes the settings for kernel parameters

# Issue date and version

```
First Edition: November, 2013
Second Edition: January, 2014
```

# **Copyright Notice**

Copyright 2013-2014 FUJITSU LIMITED

# **Contents**

| Chapter 1 Overview of Installation                                      |          |
|-------------------------------------------------------------------------|----------|
| 1.1 Installation Types                                                  |          |
| 1.1.1 Initial Installation.                                             |          |
| 1.1.2 Reinstallation.                                                   |          |
| 1.1.3 Multi-Version Installation.                                       |          |
| 1.2 Installation Procedure.                                             |          |
| 1.2.1 Installation in Interactive Mode                                  |          |
| 1.2.2 Installation in Silent Mode                                       |          |
| 1.3 Uninstallation                                                      |          |
|                                                                         |          |
| Chapter 2 Operating Environment                                         |          |
| 2.1 Required Operating System                                           |          |
| 2.2 Related Software                                                    |          |
| 2.3 Excluded Software                                                   |          |
| 2.4 Required Patches                                                    |          |
| 2.5 Hardware Environment                                                |          |
| 2.6 Disk Space Required for Installation.                               |          |
| 2.7 Supported System Environment                                        |          |
| 2.7.1 TCP/IP Protocol.                                                  |          |
| 2.7.2 File System.                                                      | ·······  |
| Chapter 3 Initial Installation.                                         | 5        |
| 3.1 Installation in Interactive Mode                                    |          |
| 3.2 Installation in Silent Mode                                         |          |
| 3.2 Installation in Official Prode                                      |          |
| Chapter 4 Setup                                                         | 13       |
| 4.1 Operating Method Types and Selection                                | 13       |
| 4.2 Preparations for Setup                                              | 14       |
| 4.2.1 Creating an Instance Administrator                                | 14       |
| 4.2.2 Preparing Directories to Deploy Resources                         | 14       |
| 4.2.3 Estimating Resources.                                             | 1        |
| 4.2.4 Configuring Corefile Names                                        | 1′       |
| 4.3 Creating an Instance                                                | 1′       |
| 4.3.1 Using WebAdmin                                                    | 1′       |
| 4.3.1.1 Notes on Using WebAdmin.                                        |          |
| 4.3.1.2 Browser Settings                                                |          |
| 4.3.1.3 WebAdmin Setup                                                  | 19       |
| 4.3.1.4 Logging into WebAdmin.                                          | 19       |
| 4.3.1.5 Creating an Instance                                            |          |
| 4.3.1.6 Changing the settings                                           |          |
| 4.3.2 Using the initdb Command                                          |          |
| 4.3.2.1 Editing Kernel Parameters                                       |          |
| 4.3.2.2 Creating an instance                                            |          |
| 4.4 Configuring Remote Connections                                      |          |
| 4.4.1 When an Instance was Created with WebAdmin                        |          |
| 4.4.2 When an Instance was Created with the initdb Command              |          |
| 4.5 Other Settings                                                      |          |
| 4.5.1 Error Log Settings                                                |          |
| 4.5.2 Configuring Automatic Start and Stop of an Instance               |          |
| 4.5.3 Settings when Using the features compatible with Oracle databases |          |
| 4.6 Integration with Message-Monitoring Software                        |          |
| 4.7 Deleting Instances.                                                 |          |
| 4.7.1 Using WebAdmin                                                    | 39<br>40 |
| 4. L. CHSHO SERVET LORDINADOS                                           | 41       |

| Chapter 5 Reinstallation                                 | 41 |
|----------------------------------------------------------|----|
| 5.1 Installation in Interactive Mode                     | 41 |
| Chapter 6 Uninstallation                                 | 45 |
| 6.1 Uninstallation in Interactive Mode                   |    |
| 6.2 Uninstallation in Silent Mode                        | 47 |
| Appendix A Installation in Silent Mode                   | 50 |
| A.1 Specification Format.                                |    |
| A.2 List of Parameters.                                  |    |
| A.3 Messages and Return Values                           | 52 |
| A.4 CSV File Format.                                     | 54 |
| Appendix B Multi-Version Installation                    | 55 |
| B.1 Installation in Interactive Mode                     | 55 |
| B.2 Installation in Silent Mode                          | 58 |
| Appendix C Setting Up and Removing WebAdmin              | 59 |
| C.1 Setting Up WebAdmin                                  | 59 |
| C.1.1 Setting Up WebAdmin                                | 59 |
| C.1.2 Activating the Web Server Feature of WebAdmin      | 60 |
| C.1.3 Stopping the Web Server Feature of WebAdmin        | 60 |
| C.2 Removing WebAdmin                                    | 61 |
| Appendix D Checking the Version of the Installed Product | 62 |
| Appendix E Configuring Parameters                        | 63 |
| Appendix F Uninstall (middleware) Tool                   | 66 |
| Appendix G Estimating Database Disk Space Requirements   | 67 |
| G.1 Estimating Table Size Requirements                   | 67 |
| G.2 Estimating Index Size Requirements                   | 68 |
| G.3 Sizes of Data Types                                  | 69 |
| G.3.1 Sizes of Fixed-Length Data Types                   | 69 |
| G.3.2 Sizes of Variable-Length Data Types                | 70 |
| G.3.3 Sizes of Array Data Types                          |    |
| G.3.4 Number of Bytes per Character                      |    |
| G.4 Estimating Transaction Log Space Requirements        |    |
| G.5 Estimating Archive Log Space Requirements            |    |
| G.6 Estimating Backup Disk Space Requirements            | 71 |
| Appendix H Estimating Memory Requirements                | 72 |
| Appendix I Quantitative Limits                           | 74 |
| Appendix J Configuring Kernel Parameters                 | 79 |
| Index                                                    | 80 |

# Chapter 1 Overview of Installation

This chapter provides an overview of Symfoware Server installation.

# 1.1 Installation Types

The following three installation types are available for Symfoware Server:

- Initial installation
- Reinstallation
- Multi-version installation

# 1.1.1 Initial Installation

In initial installation, Symfoware Server is installed for the first time.

Refer to "Chapter 3 Initial Installation" for details.

# 1.1.2 Reinstallation

Perform reinstallation to repair installed program files that have become unusable for any reason.

Refer to "Chapter 5 Reinstallation" for details.

# 1.1.3 Multi-Version Installation

Perform multi-version installation when installing a version different from the one currently running on the same OS.

Refer to "Appendix B Multi-Version Installation" for details.

# 1.2 Installation Procedure

The following installation procedures are available for Symfoware Server:

- Installation in interactive mode
- Installation in silent mode

Select the installation procedure that corresponds to your environment.

# 1.2.1 Installation in Interactive Mode

Interactive mode enables installation to be performed while the required information is entered interactively.

In interactive mode installation, the Symfoware Server installer automatically determines the installation state of Symfoware Server. Install Symfoware Server using one of the following installation types, in accordance with the installation state:

- Initial installation
- Reinstallation
- Multi-version installation

# 1.2.2 Installation in Silent Mode

Silent mode enables installation to be performed without the need to enter any information interactively.

Initial installations and multi-version installations can be performed in silent mode.

# 1.3 Uninstallation

Uninstallation removes the system files of the installed Symfoware Server.

Refer to "Chapter 6 Uninstallation" for details.

# Chapter 2 Operating Environment

This chapter describes the operating environment required to use Symfoware Server.

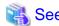

Refer to "Operating Environment" in the Symfoware Server Installation and Setup Guide for Client when installing the Symfoware Server client feature at the same time.

# 2.1 Required Operating System

One of the operating systems shown in the table below is required to use Symfoware Server.

Table 2.1 Operating systems

| Operating system name | 64-bit<br>product | 32-bit<br>product |
|-----------------------|-------------------|-------------------|
| - RHEL5 (Intel 64)    | Y                 | Y                 |
| - RHEL6 (Intel 64)    |                   |                   |
| - RHEL5 (x86)         | N                 | Y                 |
| - RHEL6 (x86)         |                   |                   |

Y: Can be used

N: Cannot be used

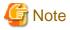

The SELinux (Security-Enhanced Linux) feature is not supported.

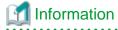

Select the x86\_64 architecture package when installing the 64-bit product.

Select the i386 to i686 architecture packages when installing the 32-bit product.

- The following packages are required for operations on RHEL5 (x86).

| Package name | Remarks                                                |  |
|--------------|--------------------------------------------------------|--|
| alsa-lib     | -                                                      |  |
| audit-libs   | -                                                      |  |
| glibc        | -                                                      |  |
| libgcc       | -                                                      |  |
| libstdc++    | -                                                      |  |
| libtermcap   | -                                                      |  |
| libxml2      | Required when using XPath queries and the XSLT feature |  |
| libxslt      | Required when using XPath queries and the XSLT feature |  |
| pam          | Required when using PAM authentication                 |  |
| python       | Required when using PL/Python                          |  |
| tel          | Required when using PL/Tcl                             |  |

| Package name | Remarks |  |
|--------------|---------|--|
| zlib         | -       |  |

- The following packages are required for operations on RHEL5(Intel64)

| Package name | Remarks                                                |  |  |
|--------------|--------------------------------------------------------|--|--|
| alsa-lib     | -                                                      |  |  |
| audit-libs   | -                                                      |  |  |
| glibc        | -                                                      |  |  |
| libgcc       | -                                                      |  |  |
| libstdc++    | -                                                      |  |  |
| libtermcap   | -                                                      |  |  |
| libxml2      | Required when using XPath queries and the XSLT feature |  |  |
| libxslt      | Required when using XPath queries and the XSLT feature |  |  |
| pam          | Required when using PAM authentication                 |  |  |
| python       | Required when using PL/Python                          |  |  |
| tcl          | Required when using PL/Tcl                             |  |  |
| zlib         | -                                                      |  |  |

- The following packages are required for operations on RHEL6 (x86).

| Package name       | Remarks                                |  |  |
|--------------------|----------------------------------------|--|--|
| alsa-lib           | -                                      |  |  |
| audit-libs         | -                                      |  |  |
| glibc              | -                                      |  |  |
| libgcc             | -                                      |  |  |
| libstdc++          | -                                      |  |  |
| libtool-ltdl       | Required when using ODBC drivers       |  |  |
| ncurses-libs       | -                                      |  |  |
| nss-softokn-freebl | -                                      |  |  |
| pam                | Required when using PAM authentication |  |  |
| python-libs        | Required when using PL/Python          |  |  |
| tcl                | Required when using PL/Tcl             |  |  |
| xz-libs            | -                                      |  |  |
| zlib               | -                                      |  |  |

- The following packages are required for operations on RHEL6 (Intel64).

| Package name | Remarks |
|--------------|---------|
| alsa-lib     | -       |
| audit-libs   | -       |
| glibc        | -       |
| libgcc       | -       |
| libstdc++    | -       |

| Package name       | Remarks                                |  |
|--------------------|----------------------------------------|--|
| libtool-ltdl       | Required when using ODBC drivers       |  |
| ncurses-libs       | -                                      |  |
| nss-softokn-freebl | -                                      |  |
| pam                | Required when using PAM authentication |  |
| python-libs        | Required when using PL/Python          |  |
| tcl                | Required when using PL/Tcl             |  |
| xz-libs            | -                                      |  |
| zlib               | -                                      |  |

# 2.2 Related Software

The following table lists the software required to use Symfoware Server.

Table 2.2 Related software

| No. | Software name         | Package<br>name                  | Version                 | Remarks                                                                                                    |
|-----|-----------------------|----------------------------------|-------------------------|----------------------------------------------------------------------------------------------------|
| 1   | C compiler (*1)       | gcc<br>Other related<br>packages | -                       | -                                                                                                    |
| 2   | JDK or JRE            | (*2)                             | Java SE 6/7 or<br>later | -                                                                                                    |
| 3   | NetCOBOL              | -                                | (*3)                    | -                                                                                                    |
| 4   | PRIMECLUSTE<br>R (*4) | (*2)                             | 4.3A20                  | [Standby feature] Required when performing failover operation. Symfoware Server must be installed following the initial setup of the cluster system. |

<sup>\*1:</sup> Only operations using the C compiler provided with the operating system are guaranteed.

<sup>\*2:</sup> The package name varies across products.

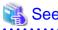

Refer to the installation guide of each product for information on package names.

- \*3: NetCOBOL is available in the following editions:
  - NetCOBOL Standard Edition V7.0L10 or later
- \*4: Compatible PRIMECLUSTER products are as follows:
  - PRIMECLUSTER Enterprise Edition
  - PRIMECLUSTER HA Server

The following table lists servers that can be connected to the Symfoware Server client feature.

Table 2.3 Connectable servers

| os    | Product name                                                        |  |  |
|-------|---------------------------------------------------------------------|--|--|
| Linux | Symfoware Server Standard Edition (Open Interface) V12.0.0 or later |  |  |

# 2.3 Excluded Software

This section describes excluded software.

# **Open Interface**

| Installed product                    |                | Product to be installed |                |
|--------------------------------------|----------------|-------------------------|----------------|
| Symfoware Server<br>Standard Edition |                |                         |                |
|                                      |                | 32-bit product          | 64-bit product |
| Symfoware Server                     | 32-bit product | Y (*2)                  | Y (*1)         |
| Standard Edition                     | 64-bit product | Y (*1)                  | Y (*2)         |

Y (\*1): New installation can be performed.

Y (\*2): Reinstallation or multi-version installation can be performed, depending on the generation.

## **Native Interface**

| Software name                                              | Package name      | Version            | Remarks                          |
|------------------------------------------------------------|-------------------|--------------------|----------------------------------|
| Symfoware Server<br>Enterprise Extended Edition            | All packages (*1) | V11.1.0 or earlier | Simultaneous installation is not |
| Symfoware Server<br>Enterprise Edition                     | All packages (*1) | V11.1.0 or earlier | possible on cluster systems.     |
| Symfoware Server<br>Standard Edition                       | All packages (*1) | V11.1.0 or earlier |                                  |
| Symfoware Server<br>Standard Edition<br>(Native Interface) | All packages (*1) | V12.0.0            |                                  |

<sup>\*1:</sup> The package name varies across products.

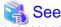

Refer to the installation guide of each product for information on package names.

# 2.4 Required Patches

There are no required patches.

# 2.5 Hardware Environment

The following hardware is required to use Symfoware Server.

# Memory

At least 512 MB of memory is required.

## Hardware

If performing failover operation

The hardware listed in the PRIMECLUSTER Installation and Administration Guide is required.

# 2.6 Disk Space Required for Installation

The following table shows the disk space requirements for new installation of Symfoware Server. If necessary, increase the size of the file system.

Table 2.4 Disk space required for installation

| Directory                                       | Required disk space<br>(Unit: MB) |  |
|-------------------------------------------------|-----------------------------------|--|
| /etc                                            | 1                                 |  |
| /var                                            | 1                                 |  |
| Installation destination of the server          | 300                               |  |
| Installation destination of the client (32-bit) | 100                               |  |
| Installation destination of the client (64-bit) | 100                               |  |

# 2.7 Supported System Environment

This section describes the supported system environment.

# 2.7.1 TCP/IP Protocol

Symfoware Server supports version 4 and 6 (IPv4 and IPv6) of TCP/IP protocols.

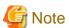

Do not use link-local addresses if TCP/IP protocol version 6 addresses are used.

# 2.7.2 File System

All file systems with a POSIX-compliant interface are supported.

However, for stable system operation, the disk where the database is deployed must use a highly reliable file system. Consider this aspect when selecting the file system to be used.

The recommended file system is "ext3".

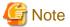

In terms of software reliability, ext3 is preferable to ext4 on RHEL 6.4 and earlier.

# Chapter 3 Initial Installation

This chapter describes the procedures for the initial installation of Symfoware Server.

Note that the product can be installed in any directory. The default folder is as follows:

32-bit products

/opt/symfoserver32

64-bit products

/opt/symfoserver64

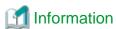

Refer to "Appendix D Checking the Version of the Installed Product" for information on how to check the versions of installed products.

# 3.1 Installation in Interactive Mode

Install according to the following procedure:

- 1. Change to the superuser.
- 2. Mount the DVD drive.
- 3. Install.

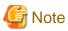

- Configure the LANG environment variable in the console window where the silent.sh command is executed in accordance with the display environment. If the LANG environment variable is not set correctly, the displayed characters may appear garbled.
- Do not enter the following halfwidth characters, otherwise silent.sh may not work properly:

```
"#$&'()^~\|@`[]{};:<>tab
```

# 1) Change to the superuser

Run the following command to switch to the superuser on the system.

```
$ su -
Password:*****
```

## 2) Mount the DVD drive

Insert the server program DVD in the DVD drive, and run the command given below.

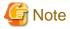

If the automatic mount daemon (autofs) is used to mount DVDs automatically, the installer fails to start because "noexec" is set in the mount options. In this case, use the mount command to remount the DVD correctly, and then run the installation. Note that the mount options of a mounted DVD can be checked by executing the mount command without any arguments.

# Example

# mount -t iso9660 -r -o loop /dev/dvd /media/dvd

# 3) Install

Follow the installation procedure described below.

The example illustrates initial installation of Symfoware Server Standard Edition 64-bit V12.0.0.

#### 1. Start installation

Run the install.sh command to start installation.

#### Example

```
# LANG=en_US.UTF-8;export LANG
# cd /media/dvd
# ./install.sh
```

## 2. Select the product for installation

The list of products to be installed is shown below.

At least one server product must be selected.

Steps 4 to 11 are repeated if multiple products are selected.

Note that no WebAdmin setup information is displayed or processed during the client installation.

```
The following products can be installed:

1: Symfoware Server Standard Edition 64bit V12.0.0

2: Symfoware Server Client 32bit V12.0.0

3: Symfoware Server Client 64bit V12.0.0

Select the product to be installed.

To select multiple products, separate using commas (,). (Example: 1,2)

[1,2,3,all,q](The default value is all): 1
```

# Information

To create a 32-bit application in a 64-bit environment, Symfoware Server Client 32-bit is required. It is therefore recommended that you use the default value "all" to install all products.

## 3. Confirm the product for installation

The window for checking which product(s) will be installed is displayed as follows:

```
Selected product
Symfoware Server Standard Edition 64bit V12.0.0

Do you want to install the above product?
y: Proceed to the next step
n: Select the product again
q: Quit without installing
[y,n,q](The default value is y): y
```

# 4. Check the product name and installation environment

The message for the product name and installation environment check is displayed as follows:

```
Symfoware Server Standard Edition 64bit V12.0.0

Installation environment check will start.

Installation environment check has completed.
```

#### 5. Display the start message

The start message is displayed as follows:

```
Initial installation will start.
```

## 6. Change the installation information

The window for checking the installation information is displayed as follows:

```
Installation directory information
Installation directory: /opt/symfoserver64

WebAdmin setup information
WebAdmin setup: Execute
Web server port number: 26515
WebAdmin internal port number: 26516

Start installation using the above information?
y: Start the installation
c: Change the information
q: Quit without installing
[y,c,q](The default value is y): y
```

Proceed to "10. Display the installation status" when "y: Start the installation" is selected.

The window below is displayed when "c: Change the information" is selected.

#### 7. Enter the installation destination

The window to enter the installation destination is displayed as follows:

```
Specify the installation directory.
[directory name,q](The default value is /opt/symfoserver64):
```

#### 8. Enter the WebAdmin setup information

The window to enter the WebAdmin setup information is displayed as follows:

```
Do you want to execute WebAdmin setup?

y: Execute

n: Do not execute

[y,n,q](The default value is y):

Specify the Web server port number.

Web server port number [1024-32767,q](The default value is 26515):

Specify the WebAdmin internal port number.

WebAdmin internal port number [1024-32767,q](The default value is 26516):
```

If you have not set up WebAdmin, refer to "Appendix C Setting Up and Removing WebAdmin" for details.

# 9. Confirm the installation information

The installation information is displayed as shown below. The actual window will display the information that has been entered and selected.

Enter "y" to start installation using the displayed installation information.

```
Installation directory information
Installation directory: /opt/symfoserver64

WebAdmin setup information
WebAdmin setup: Execute
Web server port number: 26515
WebAdmin internal port number: 26516

Start installation using the above information?
y: Start the installation
c: Change the information
q: Quit without installing
[y,c,q](The default value is y): y
```

## 10. Display the installation status

The installation status is displayed as follows:

```
Starting installation.
Installation is complete.

Starting setup. (*1)
Setup is complete. (*1)
```

\*1: Displayed only when "Execute" is selected for WebAdmin setup.

Even if WebAdmin setup fails, the process will still continue.

If the following message is displayed, manually execute WebAdmin setup after installation is completed.

Refer to "C.1 Setting Up WebAdmin" for information on the WebAdmin setup procedure.

```
Starting setup.

ERROR: WebAdmin setup failed.
```

# 11. Display and check completion messages

When installation completes, a message is displayed showing the installation results.

When the process completes successfully

The following message is displayed when installation completes successfully.

```
Initial installation has completed successfully.
```

#### When the process ends in an error

The following message is displayed when an error occurs during installation.

```
error: ./SERVER/packages/r60x64/FJSVsymdb12006-12006E.6-2.x86_64.rpm: not an rpm package (or package manifest):

ERROR: An error occurred in FJSVsymdb12006 installation.

Initial installation has terminated abnormally.
```

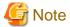

If an error occurs during installation, take the following corrective actions:

- 1. Eliminate the cause by referring to the error message.
- 2. Execute the install.sh command again.

# 3.2 Installation in Silent Mode

Install according to the following procedure:

- 1. Create an installation parameters CSV file.
- 2. Change to the superuser.
- 3. Mount the DVD drive.
- 4. Run the installation.

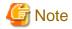

Configure the LANG environment variable in the console window where the silent.sh command is executed in accordance with the display environment. If the LANG environment variable is not set correctly, the displayed characters may appear garbled.

## 1) Create an installation parameters CSV file

Consider the features that will be required for system operations, and then create an installation parameters CSV file that uses the following specification format.

```
sectionName, parameterName, value
sectionName, parameterName, value
:
```

Refer to "Appendix A Installation in Silent Mode" for information on installation parameters CSV files.

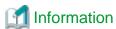

The template for the installation parameters CSV file is "mountpoint/sample/sample.csv".

## 2) Change to the superuser

Run the following command to switch to the superuser on the system.

```
$ su -
Password:****
```

## 3) Mount the DVD drive

Insert the server program DVD in the DVD drive, and run the command given below.

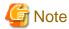

If the automatic mount daemon (autofs) is used to mount DVDs automatically, the installer fails to start because "noexec" is set in the mount options. In this case, use the mount command to remount the DVD correctly, and then run the installation. Note that the mount options of a mounted DVD can be checked by executing the mount command without any arguments.

#### Example

```
# mount -t iso9660 -r -o loop /dev/dvd /media/dvd
```

## 4) Run the installation

Execute the silent.sh command to start installation.

The example illustrates the installation parameters CSV file saved as "inspara.csv".

Note that the installation parameters CSV file can be stored in any location. In the example below, this location is "/home/work".

## Example

```
# LANG=en_US.UTF-8;export LANG
# cd /media/dvd
# ./silent.sh /home/work/inspara.csv
```

If the installer ends in an error, a message is output to the log file and return values are returned. Refer to "Appendix A Installation in Silent Mode" for details.

# Chapter 4 Setup

This chapter describes the setup procedures to be performed after installation completes.

# 4.1 Operating Method Types and Selection

This section describes how to operate Symfoware Server.

There are two methods of managing Symfoware Server operations - select one that suits your purposes:

- Simple operation management using a web-based GUI tool (WebAdmin)

Suitable when using frequently used basic settings and operations for operation management.

This method allows you to perform simple daily tasks such as starting the system before beginning business, and stopping the system when business is over, using an intuitive operation.

- Advanced operation management using server commands

When operating in a system that is automated by operation management middleware (Systemwalker Centric Manager, for example), this method allows you to use more detailed settings and operations and perform higher level operation management.

Note that it is not possible to combine WebAdmin and server commands in the following ways:

- Using WebAdmin to operate instances created with the initdb command
- Using commands to operate instances created with WebAdmin
- Using commands to recover databases backed up with WebAdmin

For instances created with WebAdmin, however, backup can be obtained with the pgx\_dmpall command. Also, WebAdmin can perform recovery by using the backup obtained with the pgx\_dmpall command.

The following table shows the GUI and command operations used at different phases of operation:

| Operation             |                                  | Operation with the GUI Operation with comm |                                                                    |  |
|-----------------------|----------------------------------|--------------------------------------------|--------------------------------------------------------------------|--|
| Setup                 | Creating an instance             | WebAdmin                                   | initdb command                                                     |  |
|                       | Changing the configuration files | WebAdmin                                   | Direct editing of the configuration file                           |  |
| Start an instance     |                                  | WebAdmin                                   | pg_ctl command                                                     |  |
| Creating a database   |                                  | pgAdmin                                    | Specify with a DDL statement and define with psql and applications |  |
| Backing up the databa | ise                              | WebAdmin pgx_dmpall command                | pgx_dmpall command                                                 |  |
| Monitoring            | Database errors                  | WebAdmin (*1)                              | Messages output to the system log (*1)                             |  |
|                       | Disk space                       | WebAdmin (*1) (*2)                         | OS df command (*1)                                                 |  |
|                       | Connection status                | pgAdmin                                    | psql command (*3)                                                  |  |
| Database recovery     |                                  | WebAdmin                                   | pgx_rcvall command                                                 |  |

<sup>\*1:</sup> It is possible to monitor with operation management middleware (Systemwalker Centric Manager, for example).

<sup>\*2:</sup> A warning is displayed when disk usage exceeds 80%

<sup>\*3:</sup> Status is monitored by retrieving data from the pg\_stat\_activity standard statistics information view.

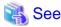

Refer to "Periodic Operations" and "Actions when an Error Occurs" in the Operation Guide for information on monitoring and database recovery.

# 4.2 Preparations for Setup

This section describes the preparation required before setting up Symfoware Server.

# 4.2.1 Creating an Instance Administrator

Decide which OS user account will be assigned the instance administrator role. You can assign it to a new user or to an existing one, but you cannot assign it to the OS superuser (root).

The following example shows an OS user account with the name "symfo" being assigned the instance administrator role.

## Example

# useradd symfo
# passwd symfo

# 4.2.2 Preparing Directories to Deploy Resources

Prepare the directories required when creating instances.

# Considerations when deploying resources

Consider the following when deploying the data storage destination and backup data storage destination:

- Deploy the data storage destination to a disk other than the system disk.
- Deploy the backup data storage destination to a disk other than the data storage destination, to take into account disk failures.
- The backup data storage destination requires at least double the capacity of the data storage destination, so deploy it to the disk with the most space available.
- If the transaction log storage destination and the data storage destination are deployed to different locations, then ensure that it is deployed to a disk other than that of the backup data storage destination.

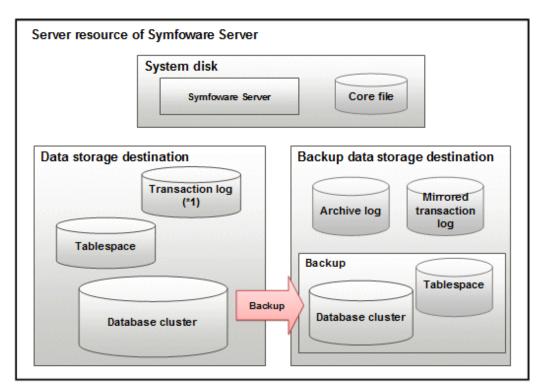

\*1: To distribute the I/O load, place the transaction log on a different disk from the data storage destination.

| Resource         | Role                                                                                           |
|------------------|------------------------------------------------------------------------------------------------|
| Database cluster | The area where the database is stored. It is a collection of databases managed by an instance. |
| Tablespace       | Stores table files and index files in a separate area from the database cluster.               |
| Transaction log  | Stores log information in preparation for a crash recovery or rollback.                        |
| Archive log      | Stores log information for recovery                                                            |
| Corefile         | Symfoware Server process corefile output when an error occurs with a Symfoware Server process. |

# Examples of disk deployment

The following are examples of disk deployment:

| Number of disks | Disk                    | Deployment                                                    |
|-----------------|-------------------------|---------------------------------------------------------------|
| 3               | System disk             | Symfoware Server program                                      |
|                 |                         | Corefile                                                      |
|                 | Connected physical disk | Data storage destination, transaction log storage destination |
|                 | Connected physical disk | Backup data storage destination                               |
| 2               | System disk             | Symfoware Server program                                      |
|                 |                         | Corefile                                                      |
|                 |                         | Data storage destination, transaction log storage destination |
|                 | Connected physical disk | Backup data storage destination                               |

If instances are created with WebAdmin, it automatically determines the disks connected to the system and sets the locations for directories.

Disks that are candidates for the deployment of directories must meet the following conditions:

- They must be physical disks
- The mount point must not include national characters
- The instance administrator must have read and write permissions on the mount point

The backup data storage destination is deployed to the disk with the greatest available capacity, and the data storage destination is deployed to the next greatest.

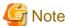

- When using a file system created with LVM (Logical Volume Manager), ensure that the logical volumes are created on a different physical disk. Even if you create the backup data storage destination, data storage destination, and transaction log storage destination on different logical volumes, if they are on the same physical disk, then recovery may not be possible if there is a disk failure.

.....

- WebAdmin allocates different physical disks as the locations for file systems created with LVM. If you are using LVM, change the locations so that the file systems are deployed to separate physical disks.

## **Preparing directories**

The directories to be prepared depend on the way that you create the instances.

The following shows the directories that need to be prepared:

| Directory to be prepared            | Using WebAdmin | Using the initdb command |
|-------------------------------------|----------------|--------------------------|
| Data storage destination            | Y (*1)         | Y                        |
| Backup data storage destination     | Y (*1)         | 0                        |
| Transaction log storage destination | O (*1) (*2)    | 0                        |
| Corefile output destination         | N (*3)         | 0                        |

- Y: Required
- O: Optional
- N: Not required
- \*1: WebAdmin automatically creates a directory
- \*2: The default is to create in a directory in the data storage destination. When it is necessary to distribute the I/O load for the database data and the transaction log, consider putting the transaction log storage destination on a different disk from the data storage destination \*3: The default is to output to /var/tmp/symfo\_Version/instanceAdmin\_instanceName/core to change it, configure the core\_directory and the core\_contents parameters in postgresql.conf (refer to "Parameters" in the Operation Guide for details)

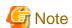

- The directories must meet the following conditions:
  - The directory owner must be the OS user account that you want to be the instance administrator
  - The directory must have write permission
  - The directory must be empty
- It is not possible to use a directory mounted by NFS (Network File System) when using WebAdmin.

#### Example

The following example shows the OS superuser creating /database/inst1 as the directory for storing the database data and changing the owner of the directory to the OS user account "symfo".

```
# mkdir /database/inst1
# chown symfo:symfo /database/inst1
# chmod 700 /database/inst1
```

# 4.2.3 Estimating Resources

Estimate the resources to be used on the Symfoware Server.

Refer to "Appendix G Estimating Database Disk Space Requirements" for information on estimating database disk space requirements.

Refer to "Parameters automatically set by WebAdmin according to the amount of memory" when creating multiple instances with WebAdmin.

Refer to "Appendix H Estimating Memory Requirements" when creating instances with the initdb command, to estimate memory usage.

# 4.2.4 Configuring Corefile Names

If a process crashes, a corefile for the process will be generated by the operating system. If a corefile is generated with the same name as an existing corefile generated for a different process, the newly-generated corefile will overwrite the previously dumped corefile. To prevent this, configure a unique corefile name for each crash by appending the process ID, program name, and datetime.

Corefile names can be configured using the "kernel.core\_pattern" and "kernel.core\_uses\_pid" kernel parameters.

Refer to the "man page" in "core(5)" for information on how to use these parameters.

Note that with regard to the location for storing corefiles, the operating system settings take precedence over the core\_directory parameter of postgresql.conf.

# 4.3 Creating an Instance

This section explains how to create an instance.

- 4.3.1 Using WebAdmin
- 4.3.2 Using the initdb Command

Multiple instances can be created.

The memory allocated needs to be adjusted when multiple instances are created with WebAdmin (refer to "Parameters automatically set by WebAdmin according to the amount of memory" for details).

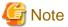

- Instances created using the initdb command cannot be managed using WebAdmin.
- Databases with the names 'template0' and 'template1' are automatically created when an instance is created.

  These databases are used as the templates for databases created later. Furthermore, a default database with the name 'postgres' is automatically created, which will be used with Symfoware Server commands. It is important that you do not delete these databases created by default.

# 4.3.1 Using WebAdmin

This section describes how to create an instance using WebAdmin.

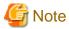

Always use WebAdmin to delete an instance if it was created using WebAdmin.

# 4.3.1.1 Notes on Using WebAdmin

This section describes points to take into account when using WebAdmin.

# Notes on using browsers

This section describes notes on using browsers.

## Supported browsers

Windows(R) Internet Explorer 8.0, 9.0, and 10.0 are supported.

For the display, use 1024x768 or higher and 256 or more colors.

#### [Back] feature

The browser's [Back] feature cannot be used. In some browsers, the backspace key has the same functionality as the [Back] feature. Operations cannot be guaranteed when either of these techniques is used.

#### Browser timeout

- If the browser remains idle for a certain period of time (approximately 15 minutes), a timeout may occur, or the login window may appear when the user performs the next operation.
- A timeout will not occur if the [Monitor] window is displayed.

Activating multiple WebAdmin windows

Operations may not be performed correctly if you start multiple WebAdmin windows and operate the same instance.

# Single-user mode

WebAdmin cannot be used in single-user mode. To use WebAdmin, restart the OS using a mode other than single-user mode.

# **Encryption**

WebAdmin does not allow encryption environments to be build.

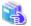

See

Refer to "Protecting Storage Data Using Transparent Data Encryption" in the Operation Guide for information on building encrypted environments.

# 4.3.1.2 Browser Settings

Confirm the browser settings given below prior to using WebAdmin. If any settings are different, change them.

The required browser settings are described below.

## **Accepting cookies**

WebAdmin uses cookies for communication between the browser and WebAdmin. Confirm that the setting to accept cookies has been selected.

# Selecting the character set

WebAdmin outputs results to the browser in UNICODE (UTF-8).

Ensure the character set and font for the browser are set to UNICODE.

- Select [View] >> [Encoding] >> [Auto-Select].

## Selecting the font

Confirm that the browser font is set to the default for optimal display of the WebAdmin window.

- Select [View] >> [Text Size] >> [Medium].
- $\ Click \ [Tools] >> [Internet \ options] >> [General] >> [Appearance] >> [Fonts], \ and \ then \ configure \ the \ following \ items:$ 
  - Select [MS PGothic] as the [Webpage font].

- Select [MS Gothic] as the [Plain text font].

# Installing the font

Text may not display correctly in the browser unless fonts that correspond to the character set returned to the browser are installed.

In this case, install the fonts using the following procedure:

- 1. Click [View] >> [Encoding] >> [More], and then select the font to be displayed.
- 2. Install the font in accordance with the instructions in the [Language pack installation] dialog box.

# Pop-up Blocker settings

If the Pop-up Blocker is enabled, use the procedure below to configure settings to allow pop-ups from the server where Symfoware Server is installed.

- Click [Tools] >> [Internet options], and then select the [Privacy] tab.
   If the [Turn on Pop-up Blocker] check box under [Pop-up Blocker] is not selected, the Pop-up Blocker feature will not operate, so the steps below are not required.
- 2. In the [Privacy] tab, click [Settings] under [Pop-up Blocker].
- 3. In the [Pop-up Blocker Settings] window, enter the URL of the server where Symfoware Server is installed in the [Address of website to allow] box and click [Add].
- 4. In the [Pop-up Blocker Settings] window, click [Close].
- 5. In the [Privacy] tab, click [OK].

# 4.3.1.3 WebAdmin Setup

If execution of WebAdmin setup was selected during installation, WebAdmin will be set up. WebAdmin can be used immediately after installation, and starts automatically when the machine is restarted. When the machine is restarted, the Web server feature of WebAdmin is started automatically.

Refer to "C.1 Setting Up WebAdmin" if WebAdmin has not yet been set up.

# 4.3.1.4 Logging into WebAdmin

This section describes how to log in to WebAdmin.

#### Activation URL for WebAdmin

In the browser address bar, type the activation URL of the WebAdmin window in the following format:

http://hostNameOrlpAddress:portNumber/

- hostNameOrIpAddress: Host name or IP address of the server where Symfoware Server is installed
- portNumber. Port number of WebAdmin. The default port number is 26515.

## Example

For a server with IP address "192.0.2.0" and port number "26515":

http://192.0.2.0:26515/

The activation URL window shown below is displayed.

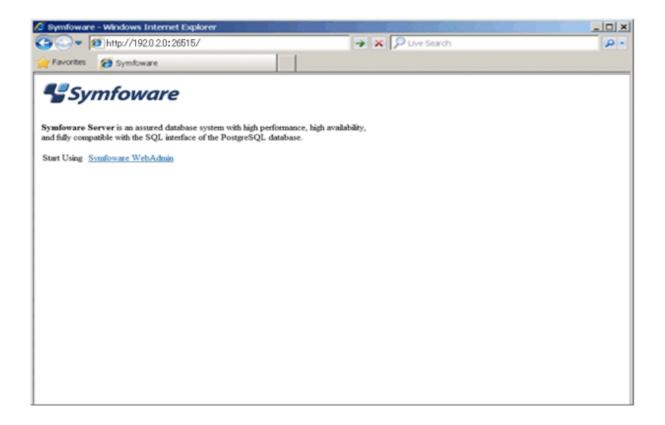

# Logging in to the database server

Click [Symfoware WebAdmin] on the activation window to activate WebAdmin and display the [LogIn] window. You can log in to Symfoware Server from the [LogIn] window.

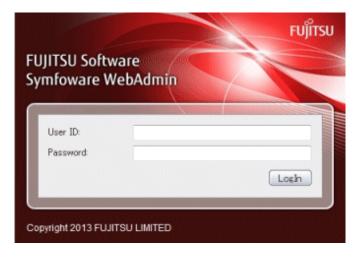

Specify the following values when logging in:

- [User ID]: User ID (OS user account) of the instance administrator
- [Password]: Password corresponding to the user ID

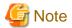

General users of the OS can also log in to WebAdmin.

# 4.3.1.5 Creating an Instance

This section describes how to create an instance.

WebAdmin will automatically tune the kernel parameters when an instance is created.

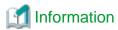

WebAdmin calculates values using the formula indicated in "Managing Kernel Resources" under "Server Administration" in the PostgreSQL Documentation, and configures these in the kernel parameters. Refer to "Appendix J Configuring Kernel Parameters" for information on configuring parameter names.

Refer to "Appendix E Configuring Parameters" for information on the postgresql.conf values required to derive the set values.

- 1. Activate WebAdmin, and log in to the database server.
- 2. Click [Create] in the [Instance List] window of the [Monitor] menu.

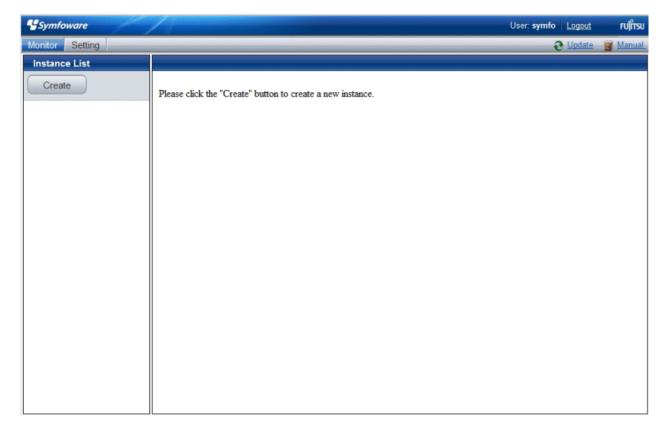

3. Enter the information for the instance to be created.

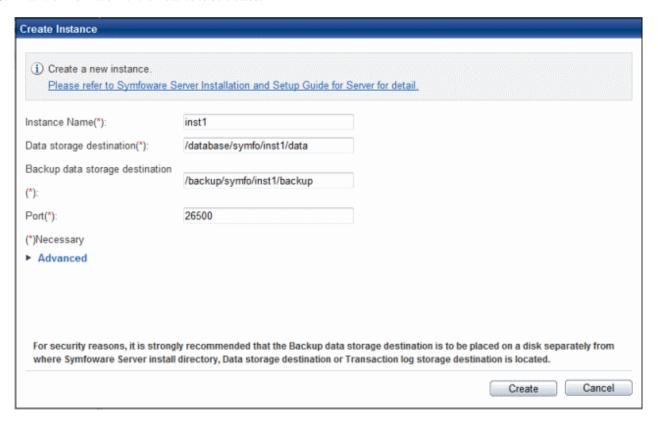

## Enter the following items:

- [Instance Name]: Name of the database instance to manage
- [Data storage destination]: Directory where the database data will be stored
- [Backup data storage destination]: Directory where the database backup will be stored
- [Port]: Port number of the database server

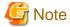

- Store in a separate file the data storage destination and backup data storage destination path names specified in this window. Also, obtain a backup of the following file.

These will be required to recover the directories if there is a disk failure.

installationDirectory/gui/data/gui-instances

- Do not specify symbolic link files when specifying the data storage destination or backup data storage destination.
- Do not specify directories that include multibyte characters when specifying the data storage destination or backup data storage destination.
- Deploy the backup data storage destination, data storage destination, and transaction log storage destination on different disks, to take into account disk failures

4. Click [Advanced] to change the transaction log storage destination and database encoding.

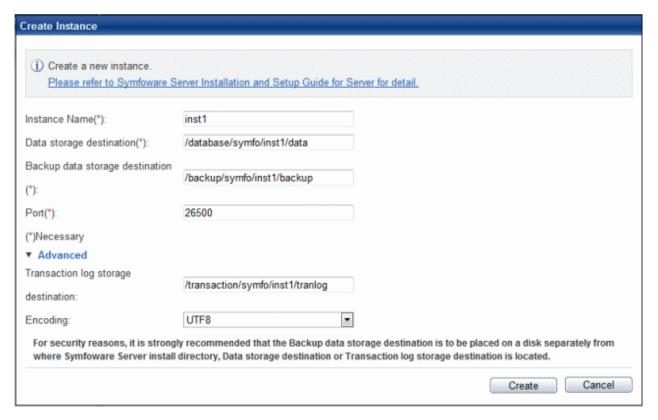

## Enter the following items:

- [Transaction log storage destination]: Directory where the transaction log will be stored
- [Eencoding]: Encoding of the database

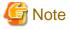

- In a file, record the path names of the data storage destination, the backup data storage destination, and the transaction log storage destination specified in this window.
  - This information will be required in the event that the directory needs to be recovered, such as if a fault occurs in the disk device.

.....

- Do not specify symbolic link files when specifying the transaction log storage destination.
- Do not specify directories that include multibyte characters when specifying the transaction log storage destination.
- The default locale for instances created with WebAdmin is C.

5. Click [Create] to create an instance.

[The instance is being made.]

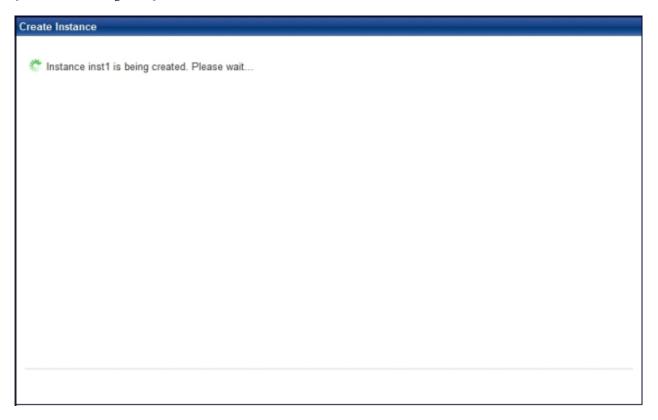

[Making the instance is completed.]

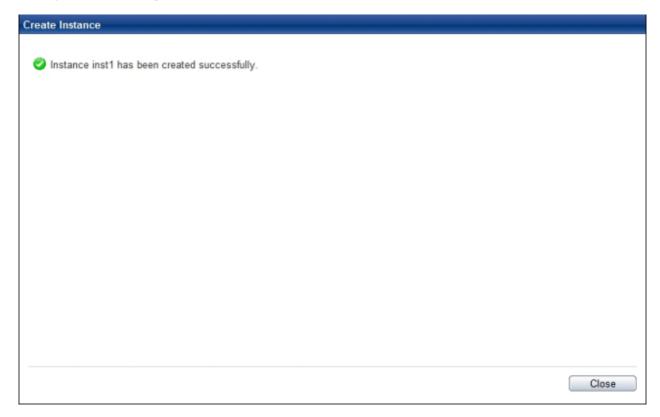

6. The instance will be started when it is created successfully.

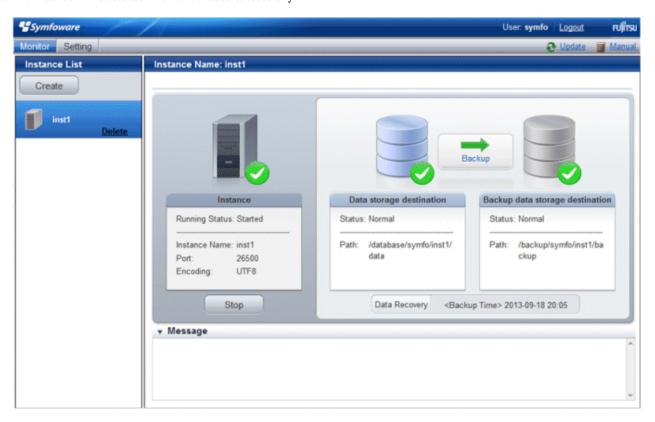

# 4.3.1.6 Changing the settings

You can change the following information that is set when instances are created.

You can change the character set and maximum number of connections, for example, to suit the operating and management environment for Symfoware Server.

- Character set
- Client authentication
- Communication
- SQL option
- Used memory

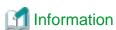

These settings are stored in the files below - you can edit them directly, but WebAdmin may not work properly if you make a mistake (refer to "Appendix E Configuring Parameters" for details):

......

- postgresql.conf
- pg\_hba.conf

# Changing the character set

- 1. Start WebAdmin and log in to the database server.
- 2. Select [Character Code] from the [Setting] menu.

# 3. Click [Edit].

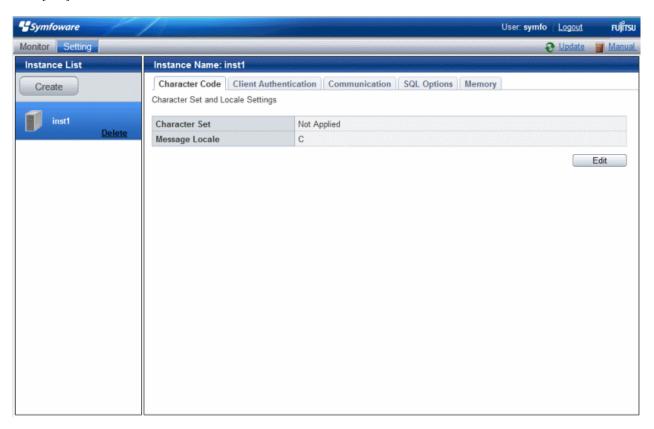

4. Edit [Character Set] and [Message Locale], and then click [Modify].

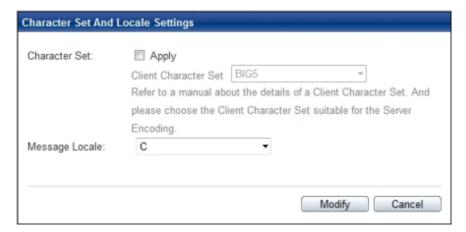

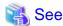

Select a character set compatible with the server's one (refer to "Automatic Character Set Conversion Between Server and Client" in "Server Administration" in the PostgreSQL Documentation for details).

# Changing client authentication

- 1. Start WebAdmin and log in to the database server.
- 2. Select [Client Authentication] from the [Setting] menu.

Click [Add] to register new authentication information.

To change authentication information, select the information, and then click [Edit].

To delete authentication information, select the information, and then click [Delete].

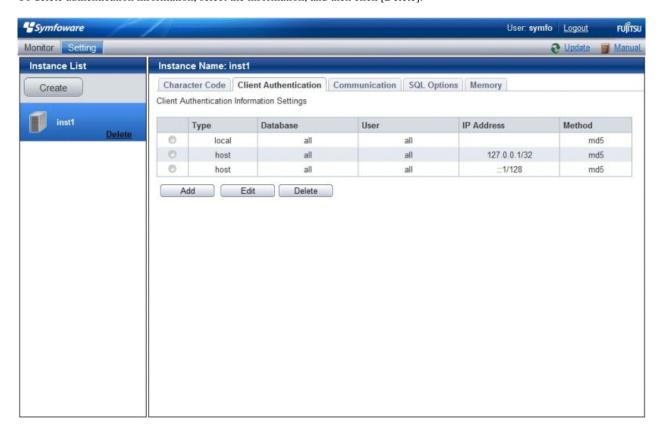

Click [Add] - the following window will be displayed.

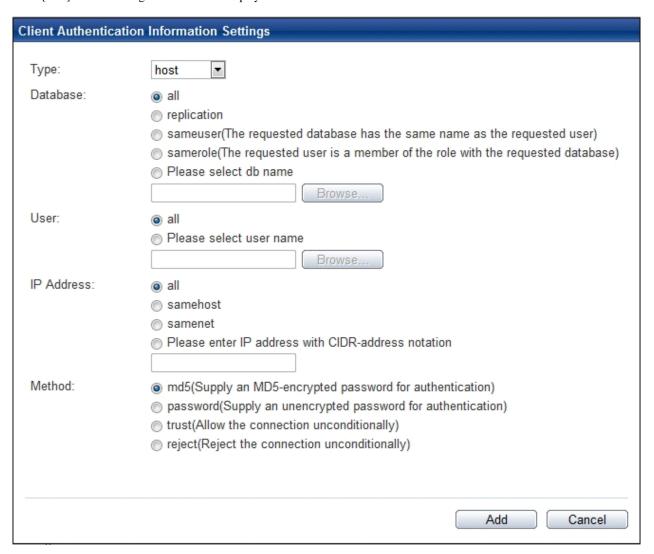

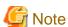

Configure the "local" connection format setting to give permission to the instance administrator, otherwise WebAdmin may not work properly.

## Changing communication

- 1. Start WebAdmin and log into the database server.
- 2. Select [Communication] from the [Setting] menu.

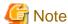

Before changing communication information, stop the instance.

3. Click [Edit].

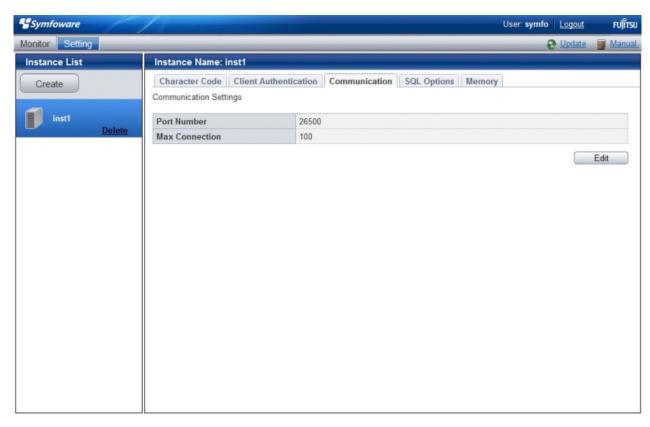

4. Edit [Port Number] and [Max Connection], and then click [Modify].

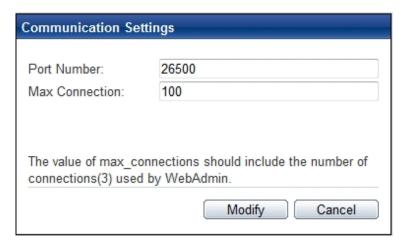

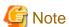

- Calculate the maximum number of connections using the formula below:

maxi mumNumberOfConnecti ons = maxi mumNumberOfConnecti onsFromAppl i cati ons + 3 (\*1)

\*1: 3 is the default number of connections required by the system

Calculate the maximum number of connections using the following formula when changing either max\_wal\_senders (using streaming replication) or superuser\_reserved\_connections (connections reserved for use by the superuser) in postgresql.conf.

maxi mumNumberOfConnecti ons = maxi mumNumberOfConnecti onsFromApplicati ons +
superuser\_reserved\_connections + max\_wal\_senders

Refer to "Appendix E Configuring Parameters" for more information on postgresql.conf.

- Kernel parameters need to be tuned to change the maximum number of connections. Refer to "Appendix J Configuring Kernel Parameters", or "Managing Kernel Resources" in "Server Administration" in the PostgreSQL Documentation for information on tuning kernel parameters.

Also check if the memory used exceeds the memory installed (refer to "Parameters automatically set by WebAdmin according to the amount of memory")

## Changing the SQL option

- 1. Start WebAdmin and log in to the database server.
- 2. Select [SQL Options] from the [Setting] menu.
- 3. Click [Edit].

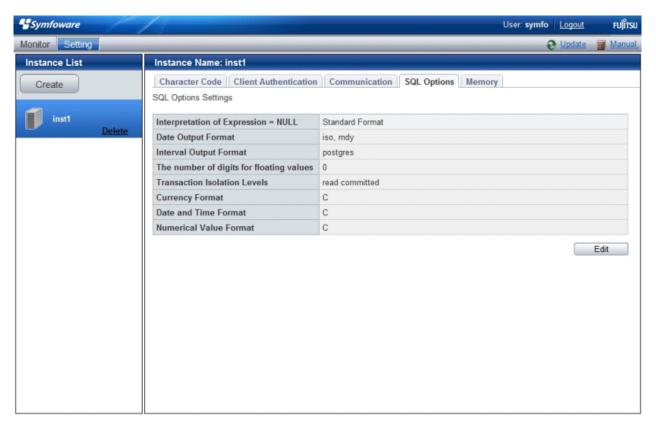

4. Edit [Interpretation of Expression = NULL], [Date Output Format], [Interval Oputput Format], [The number of digits for floating values], [Transaction Isolation Levels], [Currency Format], [Date and Time Format], and [Numerical Value Format], and then click [Modify].

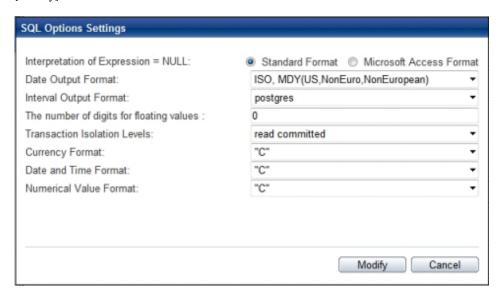

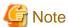

If you select **postgres** in Date Output Format, dates will be output in the "12-17-1997" format, not the "Wed Dec 17 1997" format used in the PostgreSQL Documentation.

# Changing allocated memory

- 1. Start WebAdmin and log in to the database server.
- 2. Select [Memory] from the [Setting] menu.

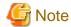

Before changing used memory information, stop the instance.

### 3. Click [Edit].

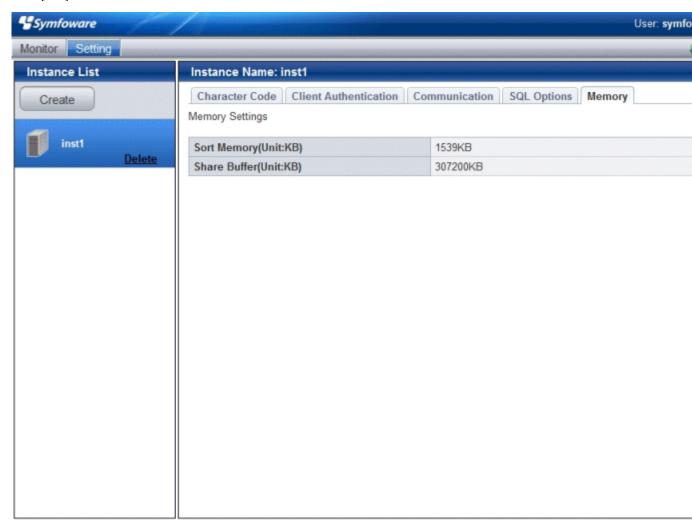

4. Edit [Sort Memory(Unit:KB)] and [Share Buffer(Unit:KB)], and then click [Modify].

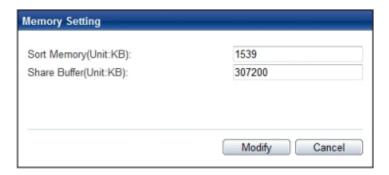

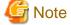

Kernel parameters need to be tuned to change the buffer size of the database. Refer to "Appendix J Configuring Kernel Parameters", or "Managing Kernel Resources" in "Server Administration" in the PostgreSQL Documentation for information on tuning kernel parameters.

Also check if the memory used exceeds the memory installed (refer to "Parameters automatically set by WebAdmin according to the amount of memory" for information on how to check).

### 4.3.2 Using the initdb Command

This section describes the procedure to create an instance using the initdb command.

### 4.3.2.1 Editing Kernel Parameters

Refer to "Appendix J Configuring Kernel Parameters" prior to editing these settings.

After the settings are complete, check the command specifications of the relevant operating system and restart the system if required.

### 4.3.2.2 Creating an instance

Create an instance, with the database cluster storage destination specified in the PGDATA environment variable or in the -D option. Furthermore, the user that executed the initdb command becomes the instance administrator.

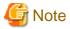

- Instances created using the initdb command cannot be managed using WebAdmin.
- If creating multiple instances, ensure that there is no duplication of port numbers or the directories that store database clusters.

•••••

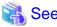

Refer to "initdb" in "Reference" in the PostgreSQL Documentation for information on the initdb command.

The procedure to create an instance is described below.

1. Use the OS user account that you want as the instance administrator.

Connect with the server using the OS user account that you want as the instance administrator.

You cannot use the OS superuser (root).

The following example shows the OS superuser connected to the server being changed to the OS user account "symfo".

#### Example

# su symfo

### 2. Configure the environment variables

Configure the environment variables in the server with the newly created instance.

Set the following environment variables:

- PATH environment variables

Add the installation directory "/bin".

- MANPATH environment variables

Add the installation directory "/share/man".

- LD\_LIBRARY\_PATH environment variables

Add the installation directory "/lib".

### Example

The following example configures environment variables when the installation directory is "/opt/symfoserver64".

#### sh, bash

```
$ PATH=/opt/symfoserver64/bin:$PATH ; export PATH
$ MANPATH=/opt/symfoserver64/share/man:$MANPATH ; export MANPATH
$ LD_LIBRARY_PATH=/opt/symfoserver64/lib:$LD_LIBRARY_PATH ; export LD_LIBRARY_PATH
```

#### csh, tcsh

```
$ setenv PATH /opt/symfoserver64/bin:$PATH
$ setenv MANPATH /opt/symfoserver64/share/man:$MANPATH
$ setenv LD_LIBRARY_PATH /opt/symfoserver64/lib:$LD_LIBRARY_PATH
```

### 3. Create a database cluster

Create the database cluster with the initdb command, specifying the storage destination directory.

Specify the transaction log storage destination and the locale setting option as required.

#### Example

```
$ initdb -D /database/inst1 --xlogdir=/transaction/inst1 --lc-collate="C" --lc-ctype="C" --encoding=UTF8
```

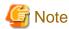

- To balance I/O load, consider deploying the transaction log storage destination to a disk device other than the database cluster storage destination and the backup data storage destination.
- Specify "C" or "POSIX" for collation and character category. Performance deteriorates if you specify a value other than "C" or "POSIX", although the behavior will follow the rules for particular languages, countries and regions. Furthermore, this may need to be revised when running applications on systems with different locales.

  For example, specify as follows:

```
initdb --locale="C" --lc-messages="C"
initdb --lc-collate="C" --lc-ctype="C"
```

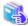

### See

Refer to "Locale Support" in "Localization" in "Server Administration" in the PostgreSQL Documentation for information on locales.

...............

#### 4. Set port number.

Specify a port number in the port parameter of postgresql.conf. Ensure that the specified port number is not already used for other software. If a port number is not specified, "26500" is selected.

Register the specified port numbers in the /etc/services file if WebAdmin is used to create other instances. WebAdmin uses the /etc/services file to check if port numbers specified as available candidates have been duplicated.

Register any name as the service name.

### 5. Set the corefile output destination.

Specify the output destination of the corefile, which can later be used to collect information for investigation, by setting the core\_directory and core\_contents parameters of postgresql.conf.

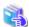

### See

Refer to "Parameters" in the Operation Guide for information on the settings for these parameters.

6. Set the backup storage destination.

Specify the backup data storage destination and other backup settings when backup is to be performed as a provision against database errors.

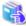

### See

Refer to "Backup Methods" in the Operation Guide for information on specifying backup settings.

7. Start an instance.

Start with the start mode of the pg\_ctl command.

It is recommended to specify the -w option, which causes the command to return after waiting for the instance to start. If the -w option is not specified, it may not be possible to determine if the starting of the instance completed successfully or if it failed.

#### Example

\$ pg\_ctl start -w -D /database/inst1

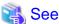

Refer to "pg\_ctl" in "Reference" in the PostgreSQL Documentation for information on the pg\_ctl command.

### 4.4 Configuring Remote Connections

This section describes the settings required when connecting remotely to Symfoware Server from a database application or a client command.

### 4.4.1 When an Instance was Created with WebAdmin

### Settings related to connection

The default is to accept connections from remote computers to the database.

 $Change \ "listen\_addresses" \ in \ postgresql.conf \ to \ change \ this.$ 

Refer to "Appendix E Configuring Parameters" for more information on postgresql.conf.

### **Client Authentication Information settings**

The following content is set by default when WebAdmin is used to create an instance.

- Authentication of remote connections from local machines is performed.
- Only the instance administrator can perform connections in a UNIX domain socket.

When changing Client Authentication Information, select [Client Authentication] from [Setting], and then change the settings.

### 4.4.2 When an Instance was Created with the initdb Command

### Connection settings

The default setting only permits local connections from the client to the database. Remote connections are not accepted.

Change "listen\_addresses" in postgresql.conf to perform remote connection.

All remote connections will be allowed when changed as shown below.

#### Example

listen\_addresses = '\*'

Also, configure the parameters shown below in accordance with the applications and number of client command connections.

| Parameter name                 | Parameter description                                                                                                    |
|--------------------------------|----------------------------------------------------------------------------------------------------|
| superuser_reserved_connections | Used to reserve the connections required to manage Symfoware Server. Calculate and set this value based on the description below: |
|                                | - Connections in continuous use during activation of an instance using the autovacuum feature: 3                                  |
|                                | - Connections required by administrator for maintenance operations such as creating backups or rebuilding indexes: 1              |
|                                | - Connections used during pgAdmin operations; Number of clients used                                                              |
| max_connections                | Set the value as:                                                                                                    |
|                                | <pre>numberOfSimultaneousConnectionsToInstance + superuser_reserved_connections</pre>                                             |

### Client authentication information settings

When trying to connect from a client to a database, settings are required to determine whether the instance permits connections from the client - if it does, then it is possible to make settings to determine if authentication is required.

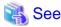

Refer to "The pg\_hba.conf File" in "Server Administration" in the PostgreSQL Documentation for details.

### 4.5 Other Settings

This section describes settings that are useful for operations.

### 4.5.1 Error Log Settings

This section explains the settings necessary to monitor errors in applications and operations, and to make discovering the causes easier.

Make error log settings only when instances are created with the initdb command.

When creating instances with WebAdmin, these settings are already made and hence do not need to be set. Furthermore, some parameters are used by WebAdmin, and if changed, may cause WebAdmin to no longer work properly. Refer to "Appendix E Configuring Parameters" for details.

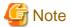

Set the output destination for the system log to the server log so that it cannot be viewed by administrators of other instances.

Application errors are output to the system log or server log. The output destination directory for the system log and server log should have access permissions set so that they cannot be viewed by people other than the instance administrator.

Edit the following parameters in postgresql.conf:

| Parameter name    | Parameter description                                                                                                    | How to enable the settings           |
|-------------------|----------------------------------------------------------------------------------------------------|--------------------------------------|
| syslog_ident      | Used to specify labels to attach to messages, so that these can<br>be identified when output to the system log if more than one<br>Symfoware Server is used.                | reload option of the pg_ctl command  |
| logging_collector | Specify "on" to ensure that messages are output by Symfoware Server to the server log file. The server log file is created in the pg_log directory in the database cluster. | restart option of the pg_ctl command |

| Parameter name  | Parameter description                                                                                                    | How to enable the settings             |
|-----------------|----------------------------------------------------------------------------------------------------|----------------------------------------|
| log_destination | Specify "stderr,syslog" to output messages from Symfoware Server to the screen and either the system log or the event log.                       | reload option of the pg_ctl<br>command |
| log_line_prefix | Specify information to be added at the start of messages output by an instance. This information is useful for automatic monitoring of messages. | reload option of the pg_ctl<br>command |
|                 | You can output the SQLSTATE value, output time, executing host, application name, and user ID.                                                   |                                        |
|                 | Refer to "What To Log" in the PostgreSQL Documentation for details.                                                                              |                                        |
|                 | Example: log_line_prefix = '%e: %t [%p]: [%l-1] user = %u,db = %d,remote = %r app = %a '                                                         |                                        |

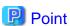

- If you want fewer application errors being output to the system log, refer to "When To Log" and "What To Log" in the PostgreSQL Documentation for information on how to reduce the output messages.
- If you want to separate errors output from other software, refer to "Where To Log" in the PostgreSQL Documentation to change the output destination to the server log file rather than the system log.

### 4.5.2 Configuring Automatic Start and Stop of an Instance

You can automatically start or stop an instance when the operating system on the database server is started or stopped.

Use the following procedure to configure automatic start and stop of an instance.

When you run an instance on a cluster system, the cluster system controls start and stop, so you do not need to use this feature.

1. Set the OS user account of the instance administrator.

If you logged in using the OS user account of the instance administrator, set the environment variables required for starting the instance. This setting is required for executing the "su -" command described later.

2. Create a shell script.

Create a shell script for reading the first argument and starting or stopping the instance.

The shell script should read the first argument and start the instance if "start" is specified, or stop the instance if "stop" is specified. You must execute the "su -" command as the instance administrator to start or stop the instance.

3. Copy the shell script and set access permissions.

As the OS superuser, copy to /etc/rc.d/init.d the shell script you created in step 2, and then set the access permissions.

The following example creates an automatic start and stop script with the name "symfo\_inst1".

### Example

```
# cp symfo_instl /etc/rc.d/init.d/
# chmod 755 /etc/rc.d/init.d/symfo_instl
```

4. Register and enable automatic start and stop

As the OS superuser, execute the chkconfig command to register and enable the script.

Execute "chkconfig --add" to register the script, and execute "chkconfig --level" to set the run level and enable the script.

### Example

```
# chkconfig --add symfo_inst1
# chkconfig --level 25 symfo_inst1 on
```

### Example of an automatic start and stop shell script for an instance

```
#!/bin/sh
# chkconfig: 2345 85 15
# description: Symfoware Server Open start / stop script
SYMDATA="/database/inst1"
SYMUSER=symfo
SYMLOG="$SYMDATA/serverlog"
LOCKFILE=/var/lock/subsys/symfo_inst1
case "$1" in
   start)
       su - $SYMUSER -c "pg_ctl start -D '$SYMDATA' -w " >$SYMLOG 2>&1
       if [ $? -eq 0 ]; then
           touch $LOCKFILE
       fi
       ;;
   stop)
       su - $SYMUSER -c "pg_ctl stop -D '$SYMDATA' -m fast" >$SYMLOG 2>&1
       if [ $? -eq 0 ];then
           rm -f $LOCKFILE
       fi
       ;;
   restart)
       su - $SYMUSER -c "pq_ctl restart -D '$SYMDATA' -m fast" >$SYMLOG 2>&1
       if [ $? -eq 0 ]; then
           touch $LOCKFILE
       fi
       ;;
   reload)
       su - $SYMUSER -c "pg_ctl reload -D '$SYMDATA'" >$SYMLOG 2>&1
       ;;
   status)
       su - $SYMUSER -c "pg_ctl status -D '$SYMDATA'"
       ;;
       echo $"Usage: $0 {start|stop|restart|reload|status}"
       exit 2
       ;;
esac
```

### 4.5.3 Settings when Using the features compatible with Oracle databases

The compatibility feature for Oracle databases enables Symfoware Server to be used without any special settings by creating a database instance. Note that settings are required only when using the SUBSTR function.

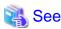

Refer to "Notes on SUBSTR" in the Application Development Guide for details.

### 4.6 Integration with Message-Monitoring Software

To monitor messages output by Symfoware Server using software, configure the product to monitor SQLSTATE, instead of the message text - this is because the latter may change when Symfoware Server is upgraded.

Configure Symfoware Server to output messages in a format that can be read by the message-monitoring software by specifying "%e" in the log\_line\_prefix parameter of postgresql.conf to output the SQLSTATE value.

A setting example is shown below - it outputs the output time, executing host, application name, and user ID, in addition to the SQLSTATE value.

### Example

```
log_line_prefix = '%e: %t [%p]: [%l-1] user = %u,db = %d,remote = %r app = %a '
```

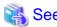

Refer to "What To Log" in the PostgreSQL Documentation for information on how to configure the settings.

### 4.7 Deleting Instances

This section explains how to delete instances.

- 4.7.1 Using WebAdmin
- 4.7.2 Using Server Commands

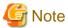

- Always use WebAdmin to delete instances that were created using WebAdmin.
- If you have set automatic start and stop of the instance, execute the following commands to disable the script and cancel registration.

```
chkconfig nameOfShellScriptForAutomaticStartAndStop off chkconfig --del nameOfShellScriptForAutomaticStartAndStop
```

### Example

```
# chkconfig rc_symfosv_open_instl off
# chkconfig --del rc_symfosv_open_instl
```

### 4.7.1 Using WebAdmin

This section explains how to delete instances using WebAdmin.

Use the following procedure to delete instances.

1. Stop the instance

In the [Monitor] window, click [Stop].

WebAdmin will automatically stop the instance if deleting the instance without stopping it beforehand.

2. Back up files.

Before deleting the instance, back up any required files under the data storage destination, the backup data storage destination, and the transaction log storage destination.

3. Delete the instance

In the [Instance List] window, select the desired instance, and the click [Delete] - in the confirmation window, click [Delete].

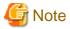

Deleting an instance deletes only the following lowest-level directories. If they are not required, delete them manually.

- Data storage destination
- Backup data storage destination
- Transaction log storage destination (if different from the data storage destination)

### 4.7.2 Using Server Commands

This section explains how to delete instances using server commands.

Use the following procedure to delete instances.

1. Stop the instance

Execute the stop mode of the pg\_ctl command.

An example is shown below:

Example

\$ pg\_ctl stop -D /data/inst1

2. Back up files.

Before deleting the instance, back up any required files under the data storage destination, the backup data storage destination, and the transaction log storage destination.

3. Delete the instance

Use a standard UNIX tool (the rm command) to delete the following directories:

- Data storage destination
- Backup data storage destination
- Transaction log storage destination (if a directory different from the data storage directory was specified)

# **Chapter 5 Reinstallation**

This chapter explains how to reinstall Symfoware Server.

### 5.1 Installation in Interactive Mode

Install according to the following procedure:

- 1. Stop the instance
- 2. Change to the superuser.
- 3. Mount the DVD drive.
- 4. Install.

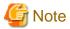

- Configure the LANG environment variable in the console window where the install.sh command is executed in accordance with the display environment. If the LANG environment variable is not set correctly, the displayed characters may appear garbled..

- Do not enter the following halfwidth characters, otherwise silent.sh may not work properly: " # \$ & ' ( ) ^ ~ \ | @ ` [ ] { } ; : <> tab
- Before starting installation, delete all urgent updates, temporary fixes, and peculiar updates that have been applied. After installation, apply the latest update that was applied.

### 1) Stop the instance

Stop all instances that are using the product to be reinstalled.

This should be performed by the instance administrator.

Using WebAdmin

In the [Monitor] window, click [Stop].

Using the Server Commands

Execute the stop mode of the pg\_ctl command.

```
$ pg_ctl stop -D /database/inst1
```

### 2) Change to the superuser

Run the following command to switch to the superuser on the system.

```
$ su -
Password:*****
```

### 3) Mount the DVD drive

Insert the server program DVD in the DVD drive, and run the command given below.

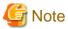

If the automatic mount daemon (autofs) is used to mount DVDs automatically, the installer fails to start because "noexec" is set in the mount options. In this case, use the mount command to remount the DVD correctly, and then run the installation. Note that the mount options of a mounted DVD can be checked by executing the mount command without any arguments.

### Example

```
# mount -t iso9660 -r -o loop /dev/dvd /media/dvd
```

### 4) Install

Follow the installation procedure described below.

This example illustrates reinstallation of Symfoware Server Standard Edition 64-bit V12.0.0.

#### 1. Start reinstallation

Run the install.sh command to start reinstallation.

### Example

```
# LANG=en_US.UTF-8;export LANG
# cd /media/dvd
# ./install.sh
```

#### 2. Select the product for reinstallation

The list of products to be reinstalled is shown below.

At least one server product must be selected.

Steps 4 to 9 are repeated if multiple products are selected.

```
The following products can be installed:

1: Symfoware Server Standard Edition 64bit V12.0.0

2: Symfoware Server Client 32bit V12.0.0

3: Symfoware Server Client 64bit V12.0.0

Select the product to be installed.

To select multiple products, separate using commas (,). (Example: 1,2)

[1,2,3,all,q](The default value is all): 1
```

### 3. Confirm the product for installation

The window for checking which product(s) will be installed is displayed as follows:

```
Selected product
Symfoware Server Standard Edition 64bit V12.0.0

Do you want to install the above product?
y: Proceed to the next step
n: Select the product again
q: Quit without installing
[y,n,q](The default value is y): y
```

### 4. Check the product name and installation environment

The message for the product name and installation environment check is displayed as follows.

### 5. Select the installation type

The following window may be displayed, depending on the product being installed. Enter a number.

```
Select the installation type.
Select a number if performing an upgrade installation (reinstallation).

1: Symfoware Server Standard Edition 64bit V12.0.0
```

```
q: Quit without installing [1,q]: 1
```

### 6. Confirm the installation type

The installation type is displayed as shown below.

Enter "y" to start installation using the displayed installation type.

```
1: Symfoware Server Standard Edition 64bit V12.0.0

Do you want to install the above product?
y: Proceed to the next step
n: Select the product again
q: Quit without installing
[y,n,q](The default value is y): y
```

### 7. Display the start message

The start message is displayed as shown below.

```
Upgrade installation (reinstallation) will start.
```

### 8. Display the installation status

The installation status is displayed as follows:

```
Starting deletion.

Deletion is complete.

Starting installation.

Installation is complete.

Starting setup. (*1)

Setup is complete. (*1)
```

\*1: Displayed only when WebAdmin has been set up.

# **Information**

The above process must not be canceled using CTRL+C or 'kill -15'.

If you need to forcibly terminate the process, then follow the procedure below:

1. Run the following command to determine the process ID.

```
# ps -af | grep symfo_install
```

### Example

```
root 14724 14653 0 09:56 pts/0 00:00:00 sh ./SERVER/symfo_install root 14928 23458 0 09:56 pts/2 00:00:00 grep symfo_install
```

2. Run the following command to forcibly terminate the process.

```
# kill -9 14724
```

### 9. Display the completion message

When installation completes, a message is displayed showing the installation results.

When the process completes successfully

The following message is displayed when reinstallation completes successfully.

```
Upgrade installation (reinstallation) has completed successfully.
```

### When the process ends in an error

The following message is displayed when an error occurs during reinstallation.

error: ./SERVER/packages/r60x64/FJSVsymdb12006-12006E.6-2.x86\_64.rpm: not an rpm package (or package manifest):

ERROR: An error occurred in FJSVsymdb12006 installation.

Upgrade installation (reinstallation) has terminated abnormally.

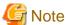

If an error occurs during reinstallation, take the following corrective actions:

- 1. Eliminate the cause by referring to the error message.
- 2. Execute the install.sh command again.

# **Chapter 6 Uninstallation**

This chapter describes the procedure for uninstalling Symfoware Server.

### 6.1 Uninstallation in Interactive Mode

Uninstall according to the following procedure:

- 1. Stop the instance.
- 2. Change to the superuser.
- 3. Uninstall.

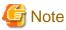

- To uninstall in a cluster system, first stop the cluster application and then delete the resources for both the cluster application and Symfoware Server before performing uninstallation.
  - Refer to the Cluster Operation Guide for information on other operations.
- Configure the LANG environment variable in the console window where the symfo\_remove command is executed in accordance with the display environment. If the LANG environment variable is not set correctly, the displayed characters may appear garbled.
- Do not enter fullwidth characters or the following halfwidth characters, otherwise symfo\_remove may not work properly. "# $& '() ^\sim |@ [] {}; :<> tab$
- The installation directory may still remain after uninstallation if it is not required, then delete it.
- If performing operation with WebAdmin, back up the following file before uninstallation.
   Instances will not be recognized from WebAdmin even if Symfoware Server is reinstalled after uninstallation.
   If performing operation with WebAdmin after reinstalling Symfoware Server, replace the following file after installation.

installationDirectory/gui/data/gui-instances

- If you have set automatic start and stop of the instance, execute the following commands to disable the script and cancel registration.

```
chkconfig nameOfShellScriptForAutomaticStartAndSto off chkconfig --del nameOfShellScriptForAutomaticStartAndStop
```

### Example

```
# chkconfig rc_symfosv_open_inst1 off
# chkconfig --del rc_symfosv_open_inst1
```

### 1) Stop the instance

Stop all instances that are using the product to be uninstalled.

Using WebAdmin

In the [Monitor] window, click [Stop].

Using the Server Commands

Execute the stop mode of the pg\_ctl command.

```
$ pg_ctl stop -D /database/inst1
```

### 2) Change to the superuser

Run the following command to switch to the superuser on the system.

```
$ su -
Password:*****
```

### 3) Uninstall

Use the following procedure to uninstall.

The example illustrates uninstallation of Symfoware Server Standard Edition 64-bit V12.0.0.

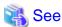

To uninstall the Symfoware Server client feature, refer to the Installation and Setup Guide for Client.

#### 1. Start uninstallation

Run the symfo\_remove command to start uninstallation.

### Example

```
# LANG=en_US.UTF-8;export LANG
# installationDestination/setup/symfo_remove
```

### 2. Check the uninstallation

The message for the uninstallation check is displayed as shown below. Enter "y" to start uninstallation.

```
"Symfoware Server Standard Edition 64bit V12.0.0" will be uninstalled.

Do you want to uninstall the above product?
y: Start the uninstallation
q: Quit without uninstalling
[y,q](The default value is q): y
```

### 3. Display the uninstallation status

The uninstallation status is displayed as shown below.

```
Starting uninstallation. Uninstallation is complete.
```

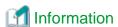

The above process must not be canceled using CTRL+C or 'kill -15'.

If you need to forcibly terminate the process, then follow the procedure below:

1. Run the following command to determine the process ID.

```
# ps -af | grep symfo_remove
```

### Example

```
root 21176 18612 0 01:21 pts/0 00:00:00 /bin/sh /opt/symfoserver64/setup/symfo_remove root 21289 17480 0 01:21 pts/1 00:00:00 grep symfo_remove
```

2. Run the following command to forcibly terminate the process.

```
# kill -9 21176
```

### 4. Display the completion message

When uninstallation completes, a message is displayed showing the uninstallation results.

When the process completes successfully

The following message is displayed when uninstallation completes successfully.

Uninstallation of "Symfoware Server Standard Edition 64bit V12.0.0" has completed successfully.

### When the process ends in an error

The following message is displayed when an error occurs during uninstallation.

Uninstallation of "Symfoware Server Standard Edition 64bit V12.0.0" has ended in an error.

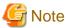

If an error occurs during uninstallation, take the following corrective actions:

- 1. Eliminate the cause by referring to the error message.
- 2. Execute the symfo\_remove command again.

### 6.2 Uninstallation in Silent Mode

Uninstall according to the following procedure:

- 1. Stop the instance.
- 2. Change to the superuser.
- 3. Uninstall.

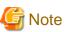

- To uninstall in a cluster system, first stop the cluster application and then delete the resources for both the cluster application and Symfoware before performing uninstallation.

Refer to the Symfoware Server Cluster Operation Guide for information on other operations.

- The installation directory may still remain after uninstallation if it is not required, then delete it.
- If performing operation with WebAdmin, back up the following file before uninstallation.
   Instances will not be recognized from WebAdmin even if Symfoware Server is reinstalled after uninstallation.
   If performing operation with WebAdmin after reinstalling Symfoware Server, replace the following file after installation.

installationDirectory/gui/data/gui-instances

- If you have set automatic start and stop of the instance, execute the following commands to disable the script and cancel registration.

```
chkconfig nameOfShellScriptForAutomaticStartAndSto off
chkconfig --del nameOfShellScriptForAutomaticStartAndStop
```

#### Example

```
# chkconfig rc_symfosv_open_inst1 off
# chkconfig --del rc_symfosv_open_inst1
```

### 1) Stop the instance

Stop all instances that are using the product to be uninstalled.

Using WebAdmin

In the [Monitor] window, click [Stop].

### Using the Server Commands

Execute the stop mode of the pg\_ctl command.

```
$ pg_ctl stop -D /database/inst1
```

### 2) Change to the superuser

Run the following command to switch to the superuser on the system.

```
$ su -
Password:****
```

### 3) Uninstall

Use the following procedure to uninstall.

The example illustrates uninstallation of Symfoware Server Standard Edition 64-bit V12.0.0.

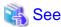

To uninstall the Symfoware Server client feature, refer to the Installation and Setup Guide for Client.

#### 1. Start uninstallation

Run the symfo\_remove command with the -S option to start uninstallation.

#### Example

```
# LANG=en_US.UTF-8;export LANG
# installationDestination/setup/symfo_remove -S
```

# **Information**

The above process must not be canceled using CTRL+C or 'kill -15'.

If you need to forcibly terminate the process, then follow the procedure below:

1. Run the following command to determine the process ID.

```
# ps -af | grep symfo_remove
```

### Example

```
root 21176 18612 0 01:21 pts/0 00:00:00 /bin/sh /opt/symfoserver64/setup/
symfo_remove -S
root 21289 17480 0 01:21 pts/1 00:00:00 grep symfo_remove
```

2. Run the following command to forcibly terminate the process.

```
# kill -9 21176
```

### 2. Check the uninstallation results

The uninstaller result is output to the log file.

### Log file

"nnnn" refers to the numeric part of the product version and level. For example, V12.0.0 is written as "1200".

### 64-bit products

```
Path name:/var/log/symfoware_sv_64_nnnn.log
```

### 32-bit products

Path name:/var/log/symfoware\_sv\_32\_nnnn.log

### Return values

The following return values are output:

| Return values | Meaning                                                           |
|---------------|-------------------------------------------------------------------|
| 0             | Uninstallation was successful.                                    |
| 3             | A process is running.                                             |
| 4             | Failed to uninstall the package.                                  |
| 64            | Failed to delete product information from Uninstall (middleware). |
| 106           | The command was not executed with administrator privileges.       |

# Appendix A Installation in Silent Mode

This appendix provides specifications for installation in silent mode.

### A.1 Specification Format

The installation parameters CSV file, which is specified as the argument for the silent installer, has three columns per line in CSV format.

```
secti onName, parameterName, value
secti onName, parameterName, value
:
```

Enter the following settings in respective columns.

| Item          | Settings                                                        | Optional   |
|---------------|-----------------------------------------------------------------|------------|
| sectionName   | Specify the section name. There are two types of section names: | Mandatory. |
|               | "installinfo": Set the product information.                     |            |
|               | "parameters": Set the parameter information for this product.   |            |
| parameterName | Specify the parameter name. Each section has a valid parameter. | Mandatory  |
| value         | Specify the value.                                              | Optional   |

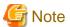

- Blank lines cannot be included.
- Section names and parameter names cannot be omitted.
- Undefined parameters cannot be set in lines where the section name is "installInfo". Also, note that the same parameter cannot be specified multiple times.
- Specify at least one line with the section name "parameters".
- Undefined parameters specified in lines within the "parameters" section will be ignored during execution. Note that when the same parameter is specified multiple times, the settings in the lowest line will be valid.
- The setting values for lines where the section name is "installInfo" may contain alphanumeric characters (at least one), and symbols, excluding double quotation marks (") and commas (,).
- Do not use the following halfwidth characters in the setting values for lines with the section name "parameters".

```
"#$&='()^~\|@`[]{};:<>tab
```

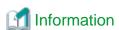

The template for the installation parameters CSV file is "mountpoint/sample/sample.csv".

### A.2 List of Parameters

This section describes the parameters that can be set for each section.

### installInfo section

The parameters that can be set in the installInfo section are shown below.

| No. | Туре        | Parameter      |        | Description                                                       |  |
|-----|-------------|----------------|--------|-------------------------------------------------------------------|--|
| 1   | Software ID | Parameter name | Name   | Mandatory.  Specify the software identifier.                      |  |
|     |             | Value/Range    | String | For this software, specify the following value "Symfoware Server" |  |
|     |             | Default value  | None   |                                                                   |  |

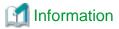

- In addition to "Name", the following parameters can be used in the "installInfo" section.
  - softwareName
  - OS
  - Version
  - Edition
- Note that specifying a parameter name other than "Name" and the parameters listed above will result in an error.
- The values set in these parameters do not affect silent installation.

### Example

The following specification example installs Symfoware Server Standard Edition (Open Interface) (64-bit) V12.0.0:

installInfo,Name,Symfoware Server

### parameters section

The parameters that can be set in the parameters section are shown below.

| No. | Туре                            |                | Parameter              | Description                                            |
|-----|---------------------------------|----------------|------------------------|--------------------------------------------------------|
| 1   | Installation destination of the | Parameter name | ServerInstallPath      | Optional.  Specify the installation destination of the |
|     | server                          | Value/Range    | Path name              | software.                                              |
|     |                                 | Default value  | /opt/symfoserver32, or | The root directory(/) cannot be specified.             |
|     |                                 |                | /opt/symfoserver64     |                                                        |
| 2   | Whether to install the          | Parameter      | Client32InstallExecute | Optional.                                              |
|     | client (32-bit)                 | name           | V N                    | Specify whether to run the installation of the         |
|     |                                 | Value/Range    | Y or N                 | client (32-bit).                                       |
|     |                                 | Default value  | Y                      | Y: Install                                             |
|     |                                 |                |                        | N: Do not install                                      |
| 3   | Installation                    | Parameter      | Client32InstallPath    | Optional.                                              |
|     | destination of the              | name           |                        | Specify the installation destination of the            |
|     | client (32-bit)                 | Value/Range    | Path name              | client (32-bit).                                       |
|     |                                 | Default value  | /opt/symfoclient32     | The root directory(/) cannot be specified.             |
| 4   | Whether to install the          | Parameter      | Client64InstallExecute | Optional.                                              |
|     | client (64-bit)                 | name           |                        | Specify whether to run the installation of the         |
|     |                                 | Value/Range    | Y or N                 | client (64-bit).                                       |
|     |                                 | Default value  | Y                      | Y: Install                                             |

| No. | Туре                            |                | Parameter           | Description                                            |
|-----|---------------------------------|----------------|---------------------|--------------------------------------------------------|
|     |                                 |                |                     | N: Do not install                                      |
|     |                                 |                |                     | This parameter is ignored on 32-bit operating systems. |
| 5   | Installation destination of the | Parameter name | Client64InstallPath | Optional.  Specify the installation destination of the |
|     | client (64-bit)                 | Value/Range    | Path name           | client (64-bit).                                       |
|     |                                 | Default value  | /opt/symfoclient64  | This parameter is ignored on 32-bit operating systems. |
|     |                                 |                |                     | The root directory(/) cannot be specified.             |
| 6   | Whether to set up WebAdmin      | Parameter name | WebSetupExecute     | Optional.                                              |
|     | W COI KIIIIII                   | Value/Range    | Y or N              | Specify whether to set up WebAdmin.                    |
|     |                                 |                |                     | Y: Install                                             |
|     |                                 | Default value  | Y                   | N: Do not install                                      |
| 7   | Web server port                 | Parameter      | WebPortNumber1      | Optional.                                              |
|     | number                          | name           |                     | Specify the port number of the Web server.             |
|     |                                 | Value/Range    | 1024 to 32767       |                                                        |
|     |                                 | Default value  | 26515               |                                                        |
| 8   | WebAdmin internal               | Parameter      | WebPortNumber2      | Optional.                                              |
|     | port number                     | name           |                     | Specify the WebAdmin internal port number.             |
|     |                                 | Value/Range    | 1024 to 32767       |                                                        |
|     |                                 | Default value  | 26516               |                                                        |

### Example

The following specification example installs Symfoware Server Standard Edition (Open Interface) (64-bit) V12.0.0:

```
parameters,ServerInstallPath,/opt/symfoserver64
parameters,Client32InstallExecute,N
parameters,Client64InstallExecute,N
parameters,WebSetupExecute,Y
parameters,WebPortNumber1,26515
parameters,WebPortNumber2,26516
```

## A.3 Messages and Return Values

Messages are output when errors are detected during parametric analysis.

If an error is detected during installation of the product, a message is output to the log:

### Log file

"nnnn" refers to the numeric part of the product version and level. For example, V12.0.0 is written as "1200".

### 64-bit product

```
Server log file name: /var/log/symfoware_sv_64_nnnn.log
Client (64-bit) log file name: /var/log/symfoware_cl_64_nnnn.log
Client (32-bit) log file name: /var/log/symfoware_cl_32_nnnn.log
```

### 32-bit product

```
Server log file name: /var/log/symfoware_sv_32_nnnn.log
Client (64-bit) log file name: /var/log/symfoware_cl_64_nnnn.log
Client (32-bit) log file name: /var/log/symfoware_cl_32_nnnn.log
```

### Messages and return values

### CSV file errors

The following messages are output if errors are detected while parsing CSV files.

| Return<br>value | Message                                                             | Explanation and actions                                                           |  |
|-----------------|---------------------------------------------------------------------|-----------------------------------------------------------------------------------|--|
| 4               | CSV file error:code = 1, Invalid CSV error.                         | There is an error in the specification format of the CSV file.                    |  |
| 4               | CSV file error:code = 2, installInfo/Name is required.              | Either installInfo or the Name parameter has not been specified.                  |  |
| 4               | CSV file error:code = 3, Invalid installInfo key.                   | There is an error in the installInfo specification.                               |  |
|                 |                                                                     | Or the section name is invalid.                                                   |  |
| 4               | CSV file error:code = 4, Duplicated installInfo key.                | The same parameter has been defined more than once in installInfo.                |  |
| 4               | CSV file error:code = 5, Invalid character length.                  | No setting value is specified, or the specified string is too long.               |  |
| 4               | CSV file error:code = 6, Invalid character format or encoding.      | An invalid character has been specified in the installation parameters CSV file.  |  |
| 4               | CSV file error:code = 8, Parameter is required.                     | There is no line in the "parameters" section.                                     |  |
| 20              | The input file does not exist.                                      | The input file does not exist.                                                    |  |
| 21              | The value of @1@ is incorrect, the value is @2@.                    | The value is incorrect. Specify the correct value.                                |  |
|                 |                                                                     | The parameter name is displayed in @1@.                                           |  |
|                 |                                                                     | The specified parameter is displayed in @2@.                                      |  |
| 22              | The value same at @1@ and @2@ is specified.                         | The same value is specified in different parameters.  Specify different values.   |  |
|                 |                                                                     | The parameter name is displayed in @1@ and @2@.                                   |  |
| 23              | The @2@ of @1@ already exists.                                      | The path already exists. Specify a different path.                                |  |
|                 |                                                                     | The parameter name is displayed in @1@.                                           |  |
|                 |                                                                     | The specified value is displayed in @2@.                                          |  |
| 26              | Port number @1@ is already used in the service file(/etc/services). | The port number is already being used. Specify an unused port number.             |  |
|                 |                                                                     | The port number is displayed in @1@                                               |  |
| 29              | USAGE : silent.sh inputfile                                         | The argument specified in the command is incorrect. Specify the correct argument. |  |

### Product installer errors

The following return values are returned when errors occur while the product installer is running.

| Return value | Explanation                                           |
|--------------|-------------------------------------------------------|
| 0            | Completed successfully.                               |
| 2            | Cannot perform upgrade installation (reinstallation). |

| Return value | Explanation                                                       |
|--------------|-------------------------------------------------------------------|
| 3            | A process is running.                                             |
| 4            | Failed to uninstall the package.                                  |
| 5            | Failed to install the package.                                    |
| 11           | A product that cannot coexist with Symfoware has been installed.  |
| 12           | This OS is not supported.                                         |
| 32           | An identical product is already installed.                        |
| 61           | Failed to install Uninstall (middleware).                         |
| 62           | Installation failed because Uninstall (middleware) is running.    |
| 63           | Failed to register product information in Uninstall (middleware). |
| 64           | Failed to delete product information from Uninstall (middleware). |
| 65           | Failed to install FJQSS.                                          |
| 68           | Failed to set up WebAdmin.                                        |
| 99           | A system error occurred.                                          |
| 106          | The command was not executed with administrator privileges.       |

### A.4 CSV File Format

The format of CSV files is based on RFC4180, with the following specifications.

### Records

- Separate each record with a "CRLF" newline (operation is not guaranteed with only a "CR" or "LF" newline).
- Specify a newline at the end of a file.
- Separate each field within a record with a halfwidth comma ",".

| Format      | Record |     |     |
|-------------|--------|-----|-----|
| aaa,bbb,ccc | aaa    | bbb | ccc |

- If several commas are entered in succession, or if a comma precedes a newline, the data following the comma is regarded as empty.

| Format   | Record |     |     |
|----------|--------|-----|-----|
| aaa,,ccc | aaa    |     | ссс |
| aaa,bbb, | aaa    | bbb |     |

- Headers cannot be specified

| Format      | Record |        |         |
|-------------|--------|--------|---------|
|             | field1 | field2 | field 3 |
| aaa,bbb,ccc | aaa    | bbb    | ccc     |

# Appendix B Multi-Version Installation

This appendix describes how to install a version different from the one currently installed.

### **B.1 Installation in Interactive Mode**

Install according to the following procedure:

- 1. Change to the superuser.
- 2. Mount the DVD drive.
- 3. Install.

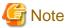

- Configure the LANG environment variable in the console window where the install.sh command is executed in accordance with the display environment. If the LANG environment variable is not set correctly, the displayed characters may appear garbled.
- Do not enter the following halfwidth characters, otherwise install.sh may not work properly.

```
"#$&'()^~\|@`[]{};:<>tab
```

### 1) Change to the superuser

Run the following command to switch to the superuser on the system.

```
$ su -
Password:****
```

### 2) Mount the DVD drive

Insert the server program DVD in the DVD drive, and run the command given below.

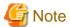

If the automatic mount daemon (autofs) is used to mount DVDs automatically, the installer fails to start because "noexec" is set in the mount options. In this case, use the mount command to remount the DVD correctly, and then run the installation. Note that the mount options of a mounted DVD can be checked by executing the mount command without any arguments.

#### Example

```
# mount -t iso9660 -r -o loop /dev/dvd /media/dvd
```

### 3) Install

Follow the installation procedure described below.

This example illustrates installation of Symfoware Server Standard Edition 64-bit V12.0.0 in an environment where a different version is already installed.

#### 1. Start installation

Run the install.sh command to start installation.

### Example

```
# LANG=en_US.UTF-8;export LANG
# cd /media/dvd
# ./install.sh
```

### 2. Select the product for installation

The list of products to be installed is shown below.

At least one server product must be selected.

Steps 4 to 12 are repeated if multiple products are selected.

Note that no WebAdmin setup information is displayed or processed during the client installation.

```
The following products can be installed:

1: Symfoware Server Standard Edition 64bit V12.0.0

2: Symfoware Server Client 32bit V12.0.0

3: Symfoware Server Client 64bit V12.0.0

Select the product to be installed.

To select multiple products, separate using commas (,). (Example: 1,2)

[1,2,3,all,q](The default value is all): 1
```

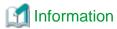

To create a 32-bit application in a 64-bit environment, Symfoware Server Client 32-bit is required. It is therefore recommended that you use the default value "all" to install all products.

### 3. Confirm the product for installation

The window for checking which product(s) will be installed is displayed as follows:

```
Selected product
Symfoware Server Standard Edition 64bit V12.0.0

Do you want to install the above product?
y: Proceed to the next step
n: Select the product again
q: Quit without installing
[y,n,q](The default value is y): y
```

#### 4. Check the product name and installation environment

The message for the product name and installation environment check is displayed as follows.

```
Symfoware Server Standard Edition 64bit V12.0.0

Installation environment check will start.

Installation environment check has completed.
```

### 5. Select the installation type

The following window may be displayed, depending on the product being installed. Enter "m".

```
Select the installation type.

Select m for multi-version installation.

m: Start the multi-version installation
q: Quit without installing
[m,q]: m
```

### 6. Display the start message

The start message is displayed as follows:

```
Multi-version installation will start.
```

The following window is displayed. Change the information as required.

```
Modify the information below to ensure that it is not duplicated with that of the currently installed product:

Installation directory
Web server port number
WebAdmin internal port number
```

#### 7. Change the installation information

The window for checking the installation information is displayed as follows: Enter "c".

```
Installation directory information
Installation directory: /opt/symfoserver64

WebAdmin setup information
WebAdmin setup: Execute
Web server port number: 26515
WebAdmin internal port number: 26516

Start installation using the above information?
y: Start the installation
c: Change the information
q: Quit without installing
[y,c,q](The default value is y): c
```

If you have not set up WebAdmin, refer to "Appendix C Setting Up and Removing WebAdmin" for details.

#### 8. Enter the installation destination

The window to enter the installation destination is displayed as follows:

Enter an installation destination different from the one for the currently-installed product.

```
Specify the installation directory.
[directory name,q](The default value is /opt/symfoserver64): /opt/symfosv1200
```

#### 9. Enter the WebAdmin setup information

The window to enter the WebAdmin setup information is displayed as follows: Input a port number different from the port number that has already been used.

```
Do you want to execute WebAdmin setup?
y: Execute
n: Do not execute
[y,n,q](The default value is y):

Specify the Web server port number.
Web server port number [1024-32767,q](The default value is 26515): 26517

Specify the WebAdmin internal port number.
WebAdmin internal port number [1024-32767,q](The default value is 26516): 26518
```

### 10. Confirm the installation information

The installation information is displayed as shown below. The actual window will display the information that has been entered and selected.

Enter "y" to start installation using the displayed installation information.

```
Installation directory information
Installation directory: /opt/symfosv1200

WebAdmin setup information
WebAdmin setup: Execute
Web server port number: 26517
WebAdmin internal port number: 26518

Start installation using the above information?
y: Start the installation
```

```
c: Change the information
q: Quit without installing
[y,c,q](The default value is y): y
```

### 11. Display the installation status

The installation status is displayed as follows:

```
Starting installation.
Installation is complete.
Starting setup. (*1)
Setup is complete. (*1)
```

#### 12. Display and check completion messages

When installation completes, a message is displayed showing the installation results.

When the process completes successfully

The following message is displayed when installation completes successfully.

```
Multi-version installation has completed successfully.
```

### When the process ends in an error

The following message is displayed when an error occurs during installation.

```
error: ./SERVER/packages/r60x64/FJSVsymdb12006-12006E.6-2.x86_64.rpm: not an rpm package (or package manifest):

ERROR: An error occurred in FJSVsymdb12006 installation.

Multi-version installation has terminated abnormally.
```

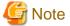

If an error occurs during installation, take the following corrective actions:

- 1. Eliminate the cause by referring to the error message.
- 2. Execute the install.sh command again.

### **B.2 Installation in Silent Mode**

The procedure to perform a multi-version installation in silent mode is the same as for an initial installation in silent mode. Refer to "3.2 Installation in Silent Mode" for details.

However, note that the installation parameters CSV file must be modified to ensure that the parameters listed below are not duplicated with those of the currently-installed Symfoware Server.

- ServerInstallPath
- Client32InstallPath
- Client64InstallPath
- WebPortNumber1
- WebPortNumber2

<sup>\*1:</sup> Displayed only when "Execute" is selected for WebAdmin setup.

# Appendix C Setting Up and Removing WebAdmin

This appendix describes how to set up and remove WebAdmin.

### C.1 Setting Up WebAdmin

This section explains how to set up WebAdmin.

### C.1.1 Setting Up WebAdmin

Follow the procedure below to set up WebAdmin.

1. Change to the superuser

Acquire superuser privileges on the system.

### Example

```
$ su -
Password:****
```

### 2. Set up WebAdmin

Set up WebAdmin.

#### Example

If Symfoware Server is installed in "/opt/symfoserver64":

- # cd /opt/symfoserver64/gui/sbin
- # ./WebAdminSetup

### 3. Specify the port number

Specify the following port numbers to be used in WebAdmin.

Refer to the "/etc/services" file and only change to a different port number if there is overlap with a port number from another service.

Make a note of the port number for the Web server, because it will be required for activating the WebAdmin window.

| Item                                                                                            | Value (recommended value) |
|-------------------------------------------------------------------------------------------------|---------------------------|
| Web server port number enter port number of Web Server (default: 26515):                        | 26515                     |
| WebAdmin internal port number enter Internal port number for WebAdmin (default: 26516):         | 26516                     |
| WebAdmin automatic start Start WebAdmin automatically when system starting ? [y,n] (default: y) | У                         |

### Web server port number

Specify a numeric value from 1024 to 32767 for the port number to be used for communication between the Web browser and the Web server.

The Web server port number will be registered as a port number with the following service name in the "/etc/services" file.

### 64-bit product:

```
symfo_1200_SE_64_WebAdmin_Port1 or symfo_1200_LE_64_WebAdmin_Port1
```

#### 32-bit product:

symfo\_1200\_SE\_32\_WebAdmin\_Port1 or symfo\_1200\_LE\_32\_WebAdmin\_Port1

### WebAdmin internal port number

Specify a numeric value from 1024 to 32767 for the port number to be used for communication between the Web server and the WebAdmin runtime environment.

The WebAdmin internal port number will be registered as a port number with the following service name in the /etc/services file:

### 64-bit product:

```
symfo_1200_SE_64_WebAdmin_Port2 or symfo_1200_LE_64_WebAdmin_Port2
```

#### 32-bit product:

```
symfo_1200_SE_32_WebAdmin_Port2 or symfo_1200_LE_32_WebAdmin_Port2
```

#### WebAdmin automatic start

Select whether or not to start WebAdmin when the machine is started.

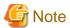

- Unused port numbers

Irrespective of the information specified in the "/etc/services" file, unused port numbers in the OS and other products can sometimes be automatically numbered and then used, or port numbers specified in environment files within products may also be used. Check the port numbers used by the OS and other products, and ensure that these are not duplicated.

Access restrictions

Prevent unauthorized access and maintain security by using a firewall product, or the packet filtering feature of a router device, to restrict access to the server IP address and the various specified port numbers.

### C.1.2 Activating the Web Server Feature of WebAdmin

Follow the procedure below to activate the Web server feature of WebAdmin.

1. Change to the superuser

Acquire superuser privileges on the system.

#### Example

```
$ su -
Password:****
```

2. Activate the Web server feature of WebAdmin

Execute the WebAdminStart command to activate the Web server feature of WebAdmin.

### Example

If Symfoware Server is installed in "/opt/symfoserver64":

```
# cd /opt/symfoserver64/gui/sbin
# ./WebAdminStart
```

### C.1.3 Stopping the Web Server Feature of WebAdmin

Follow the procedure below to stop the Web server feature of WebAdmin.

1. Change to the superuser

Acquire superuser privileges on the system.

### Example

```
$ su -
Password:****
```

2. Stop the Web server feature of WebAdmin

Execute the WebAdminStop command to stop the Web server feature of WebAdmin.

### Example

If Symfoware Server is installed in "/opt/symfoserver64":

```
# cd /opt/symfoserver64/gui/sbin
# ./WebAdminStop
```

# C.2 Removing WebAdmin

This section explains how to remove WebAdmin.

This removal procedure stops WebAdmin and ensures that it no longer starts automatically when the machine is restarted.

1. Change to the superuser

Acquire superuser privileges on the system.

### Example

```
$ su -
Password:****
```

### 2. Remove WebAdmin setup

Execute the WebAdminSetup command to remove WebAdmin setup.

### Example

If Symfoware Server is installed in "/opt/symfoserver64":

```
# cd /opt/symfoserver64/gui/sbin
# ./WebAdminSetup -d
```

# Appendix D Checking the Version of the Installed Product

To check the version of Symfoware Server installed, start the Uninstall (middleware) tool. The procedure for starting the tool is described below.

### 1) Change to the superuser

Change to the superuser:

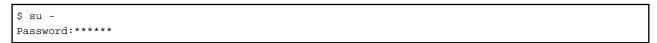

### 2) Start the Uninstall (middleware) tool

Start the Uninstall (middleware) tool.

# /opt/FJSVcir/cimanager.sh -c

# Appendix E Configuring Parameters

WebAdmin operates and manages databases according to the contents of the following configuration files:

- postgresql.conf

Contains various items of information that define the operating environment of Symfoware Server.

- pg\_hba.conf

Contains various items of information related to client authentication.

These configuration files are deployed to a data storage destination. Data is written to them when the instance is created by WebAdmin and when settings are changed, and data is read from them when the instance is started and when information from the [Setting] menu is displayed.

Direct editing of each configuration file is possible with a text editor.

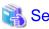

Refer to "Server Configuration" and "Client Authentication" in "Server Administration" in the PostgreSQL Documentation for information on the parameters.

•••••

### postgresql.conf

Parameters that can be changed in WebAdmin

The postgresql.conf parameters that can be changed in WebAdmin are shown below:

| Tab            | WebAdmin item                            | Parameter                     |
|----------------|------------------------------------------|-------------------------------|
| Character Code | Character Set                            | client_encoding               |
|                | Message Locale                           | lc_messages                   |
| Communication  | Port Number                              | port                          |
|                | Max Connection                           | max_connections               |
| SQL Options    | Interpretation of Expression = NULL      | transform_null_equals         |
|                | Date Output Format                       | DateStyle (*1)                |
|                | Interval Oputput Format                  | IntervalStyle                 |
|                | The number of digits for floating values | extra_float_digits            |
|                | Transaction Isolation Levels             | default_transaction_isolation |
|                | Currency Format                          | lc_monetary                   |
|                | Date and Time Format                     | lc_time                       |
|                | Numerical Value Format                   | lc_numeric                    |
| Memory         | Sort Memory(Unit:KB)                     | work_mem                      |
|                | Share Buffer(Unit:KB)                    | shared_buffers                |

<sup>\*1:</sup> If you specify "Postgres" as the output format, dates will be output in the "12-17-1997" format, not the "Wed Dec 17 1997" format used in the PostgreSQL Documentation.

### Parameters set by WebAdmin

Parameters set by WebAdmin during instance startup are shown below (they will be ignored even if specified in postgresql.conf):

| Parameter        | Value |
|------------------|-------|
| listen_addresses | *     |

| Parameter                | Value                                                         |
|--------------------------|---------------------------------------------------------------|
| log_destination          | 'stderr,syslog'                                               |
| logging_collector        | on                                                            |
| log_line_prefix          | '%e: %t [%p]: [%l-1] user = %u,db = %d,remote = %r app = %a ' |
| log_directory            | '/var/tmp/symfo_version/instanceAdmin_instanceName/log'       |
| log_filename (*1) (*2)   | 'logfile-%a.log'                                              |
| log_file_mode            | 0600                                                          |
| log_truncate_on_rotation | on                                                            |
| log_rotation_age         | 1d                                                            |

<sup>\*1:</sup> The server logs are split into files based on the day of the week, and are rotated after each week.

### Parameters automatically set by WebAdmin according to the amount of memory

The postgresql.conf parameters automatically set according to the amount of installed memory, during the creation of instances by WebAdmin, are shown below:

| Parameter            | Value                                                                |
|----------------------|----------------------------------------------------------------------|
| shared_buffers       | 30% of the machine's installed memory                                |
| work_mem             | 30% of the machine's installed memory / max_connections / 2          |
| effective_cache_size | 75% of the machine's installed memory                                |
| maintenance_work_mem | 10% of the machine's installed memory / (1 + autovacuum_max_workers) |

When determining the values to be configured in the above parameters, you must take into account any anticipated increases in access volume or effects on performance during business operations, such as the number of applications and commands that will access the instance, and the content of processes. Also, note that in addition to Symfoware Server, other software may be running on the actual database server. You will need to determine the degree of priority for the database and other software, as well as the memory allocation

WebAdmin automatically configures complex parameter settings such as those mentioned above, based on the size of the internal memory of the machine. This enables maximum leverage of the machine memory to facilitate resistance against fluctuations during business operations.

Accordingly, the effects of the above-mentioned factors must be estimated and taken into account when determining and configuring parameter values, so that memory resources can be effectively allocated among other software or instances, and so that adverse effects can be mutually avoided. Refer to "Memory" in "Resource Consumption", and "Planner Cost Constants" in "Query Planning", under "Server Administration" in the PostgreSQL Documentation for information on parameter values and required considerations.

Parameter values can be modified using the WebAdmin [Setting] menu, or edited directly using a text editor.

If adding an instance, determine the parameter values, including for existing instances, and make changes accordingly.

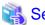

### See

Kernel parameters need to be tuned according to the parameters being changed. Refer to "Appendix J Configuring Kernel Parameters", and "Managing Kernel Resources" in "Server Administration" in the PostgreSQL Documentation for information on tuning kernel parameters.

<sup>\*2)</sup> If the date changes while the instance is stopped, old logs are not deleted and continue to exist. Manually delete old logs that are no longer required to release disk space.

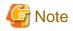

- Do not directly edit the following postgresql.conf parameters with a text editor, otherwise WebAdmin may not work properly if you make a mistake):
  - port
  - archive\_mode
  - archive\_command
  - wal\_level
  - log\_line\_prefix
  - log\_destination
  - logging\_collector
  - log\_directory
  - log\_file\_mode
  - log\_filename
  - log\_truncate\_on\_rotation
  - log\_rotation\_age
  - backup\_destination
- You must take care with the following parameter:
  - superuser\_reserved\_connections

Set it to a number that includes the 3 connections required in WebAdmin (the default is 3).

### pg\_hba.conf

Refer to "Client Authentication" in "Server Administration" in the PostgreSQL Documentation for information on content that can be configured in pg\_hba.conf.

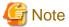

- Configure the instance administrator permissions in the "local" connection format settings. WebAdmin may not work properly if permissions are not configured.

- If you specify an item or value that cannot be set by WebAdmin when editing the pg\_hba.conf file with a text editor, it will not be possible to reference that line from WebAdmin.

# Appendix F Uninstall (middleware) Tool

The Uninstall (middleware) tool is a common tool for Fujitsu middleware products. It manages information about the Fujitsu middleware products installed, as well as launching the product uninstallers. However, it cannot be used to uninstall Symfoware Server.

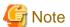

This tool manages information for other Fujitsu middleware products, as well as for Symfoware Server. Do not uninstall it unless it is absolutely necessary.

If you must uninstall this tool, follow the steps below:

1. Start the Uninstall (middleware) tool, and ensure that there are no other Fujitsu middleware products left on the system:

/opt/FJSVcir/cimanager.sh -c

-c: Command interface

Note: The command will fail to start if the command path includes spaces, so do not move this command to a directory whose name contains spaces.

2. If no Fujitsu middleware products are installed, run the following uninstall command:

/opt/FJSVcir/bin/cirremove.sh

- 3. In the "This software is a common tool of Fujitsu products. Are you sure you want to remove it?[y/n]: "prompt, enter "y" the uninstallation will finish in a few seconds.
- 4. If the following directories remain, delete them and any files they may contain:

opt/FJSVcir/

# Appendix G Estimating Database Disk Space Requirements

This appendix describes how to estimate database disk space requirements.

# **G.1 Estimating Table Size Requirements**

The following tables provide the formulas for estimating table size requirements.

Table G.1 Estimation formula when the record length is 2032 bytes or less

|                                                 | ble G.1 Estimation formula when the record length is 2032 bytes or less                                                                                                    |  |
|-------------------------------------------------|----------------------------------------------------------------------------------------------------|--|
| Item                                            | Estimation formula (bytes)                                                                                                    |  |
| (1) Record length                               | 27(*1) + NULL map + OID + column data                                                                                                    |  |
|                                                 | NULL map: Number of columns / 8 (*2) OID: 4 for a table "WITH OID". The default is 0. Column data: Sum of column lengths                                                                                                    |  |
|                                                 | *1: Record head section                                                                                                    |  |
|                                                 | *2: Round the result up to the next integer.                                                                                                    |  |
|                                                 | <ul> <li>Because the column data is placed in boundaries of 8 bytes, you need to make an adjustment so that the sum of the record head section, NULL map and OID is a multiple of 8.</li> <li>For example, if the calculated length is 27 + 1 / 8 (rounded up) + 0 = 28 bytes, add 4 to make the length 32 bytes.</li> </ul>                                |  |
|                                                 | - Because the data of each column is placed in boundaries of the defined data type, take the boundary of each data type into account for the length of the column data. For example, the length of the column data in the table below will not be the sum of the data types, which is 37 bytes, but will instead be 64 bytes following boundary adjustment. |  |
|                                                 | Definition: create table tb1(c1 char(1), c2 long, c3 int, c4 box) Estimation: CHAR type 1 byte + boundary adjustment of 7 bytes for LONG type 8 bytes + LONG type 8 bytes + INT type 4 bytes + boundary adjustment of 12 bytes for BOX type 32 bytes + BOX type 32 bytes = 64 bytes                                                                         |  |
|                                                 | - Because each record is placed in boundaries of 8 bytes, you need to make an adjustment so that the length of the column data is a multiple of 8.                                                                                                    |  |
|                                                 | - If the calculated record length exceeds 2,032 bytes, the variable length data in the record might be compressed automatically. If so, use the estimation formulas in "Table G.2 Estimation formula when the record length exceeds 2032 bytes" to estimate the table size.                                                                                 |  |
| (2) Number of records per page                  | 8168 (*1) / ((1) record length + 4 (*2))                                                                                                    |  |
|                                                 | *1: Page length (8192) - page head (24)                                                                                                    |  |
|                                                 | *2: Pointer length (4)                                                                                                    |  |
|                                                 | - Round the number of records per page calculated at (2) to the nearest integer.                                                                                                    |  |
| (3)Number of pages required for storing records | Total number of records / (2) number of records per page                                                                                                    |  |
|                                                 | Round the number of pages required for storing records calculated at (3) to the nearest integer.                                                                                                    |  |
| (4) Amount of space                             | (3) Number of pages required for storing records x page length x safety factor (*1)                                                                                                    |  |
|                                                 | *1: Specify 2.0 or higher.                                                                                                    |  |

| Item | Estimation formula (bytes)                                                                                                    |  |
|------|----------------------------------------------------------------------------------------------------|--|
|      | <ul> <li>This is the safety factor assumed if vacuuming is performed for garbage collection<br/>in tables and indexes.</li> </ul> |  |

Table G.2 Estimation formula when the record length exceeds 2032 bytes

| Item                | Estimation formula (bytes)                                                                                                    |
|---------------------|----------------------------------------------------------------------------------------------------|
| (4) Amount of space | Total number of records x (1) record length x safety factor (*1)                                                                  |
|                     | *1: Specify 2.0 or higher.                                                                                                    |
|                     | <ul> <li>This is the safety factor assumed if vacuuming is performed for garbage collection<br/>in tables and indexes.</li> </ul> |

# **G.2 Estimating Index Size Requirements**

This section provides the formulas for estimating index size requirements.

Open SQL provides five index types: B-tree, Hash, GiST, GIN, and SP-GiST (the same as PostgreSQL). If you do not specify the index type in the CREATE INDEX statement, a B-tree index is generated.

The following describes how to estimate a B-tree index.

A B-tree index is saved as a fixed-size page of 8 KB. The page types are meta, root, leaf, internal, deleted, and empty. Since leaf pages usually account for the highest proportion of space required, you need to calculate the requirements for these only.

Table G.3 Estimation formula when the key data length is 512 bytes or less

| Item                          | Estimation formula (bytes)                                                                                                    |  |
|-------------------------------|----------------------------------------------------------------------------------------------------|--|
| (1) Entry length              | 8 (*1) + key data length (*2)  *1: Entry head                                                                                                    |  |
|                               |                                                                                                    |  |
|                               | *2: The key data length depends on its data type (refer to "G.3 Sizes of Data Types" for details).                                                                                                    |  |
|                               | Because each entry is placed in boundaries of 8 bytes, you need to make an adjustment so that the length of the key data is a multiple of 8.                                                                                                    |  |
|                               | For example, if the calculated length is 28 bytes, add 4 to make the length 32 bytes.                                                                                                    |  |
|                               | <ul> <li>f the key data length exceeds 512 bytes, key data may be automatically compressed.</li> <li>In this case, use the estimation formula given in "Table G.4 Estimation formula when the key data length exceeds 512 bytes" to estimate the key data length.</li> </ul> |  |
| (2) Page size requirement     | 8152 (*1)                                                                                                    |  |
|                               | *1: Page length (8192) - page header (24) - special data (16) = 8152                                                                                                    |  |
| (3)Number of entries per page | (2) Page size requirement / ((1) entry length + 4 (*1))                                                                                                    |  |
|                               | *1: Pointer length                                                                                                    |  |
|                               | - Round the number of entries per page calculated at (3) to the nearest integer.                                                                                                    |  |
| (4) Number of pages required  | Total number of records / (3) number of entries per page                                                                                                    |  |
| for storing indexes           | - Round the number of pages required for storing indexes calculated at (4) to the nearest integer.                                                                                                    |  |
| (5) Space requirement         | (4) Number of pages required for storing indexes x 8192 (*1) / usage rate (*2)                                                                                                    |  |
|                               | *1: Page length                                                                                                    |  |
|                               | *2: Specify 0.7 or lower.                                                                                                    |  |

Table G.4 Estimation formula when the key data length exceeds 512 bytes

| Item                  | Estimation formula (bytes)                                                           |  |
|-----------------------|--------------------------------------------------------------------------------------|--|
| (5) Space requirement | Total number of records x key data length x compression ratio (*1) / usage rate (*2) |  |
|                       | *1: The compression ratio depends on the data value, so specify 1.                   |  |
|                       | *2: Specify 0.7 or lower as the usage rate.                                          |  |

## **G.3 Sizes of Data Types**

This section lists the sizes of the data types.

## **G.3.1 Sizes of Fixed-Length Data Types**

The following table lists the sizes of fixed-length data types.

| Data type                   | Size (bytes)        |
|-----------------------------|---------------------|
| SMALLINT (INT2)             | 2                   |
| INTEGER (INT4)              | 4                   |
| BIGINT (INT8)               | 8                   |
| REAL                        | 4                   |
| DOUBLE PRECISION            | 8                   |
| SERIAL (SERIAL4)            | 4                   |
| BIGSERIAL (SERIAL8)         | 8                   |
| MONEY                       | 8                   |
| FLOAT                       | 8                   |
| FLOAT (1-24)                | 4                   |
| FLOAT (25-53)               | 8                   |
| TIMESTAMP WITHOUT TIME ZONE | 8                   |
| TIMESTAMP WITH TIME ZONE    | 8                   |
| DATE                        | 4                   |
| TIME WITHOUT TIME ZONE      | 8                   |
| TIME WITH TIME ZONE         | 12                  |
| INTERVAL                    | 12                  |
| BOOLEAN                     | 1                   |
| CIDR                        | IPv4: 7<br>IPv6: 19 |
| INET                        | IPv4: 7<br>IPv6: 19 |
| MACADDR                     | 6                   |
| POINT                       | 16                  |
| LINE                        | 32                  |
| LSEG                        | 32                  |
| BOX                         | 32                  |
| CIRCLE                      | 24                  |

### **G.3.2 Sizes of Variable-Length Data Types**

The following table lists the sizes of variable-length data types.

| Data type                              | Size (bytes)                                                                        | Remarks                                                                                     |
|----------------------------------------|-------------------------------------------------------------------------------------|---------------------------------------------------------------------------------------------|
| path                                   | Length of size portion + 12 + 16<br>x number of vertices                            | 1) When carrying out division, round to the next integer.                                   |
| polygon                                | Length of size portion + 36 + 16 x number of vertices                               | 2) If the real data length is less than 127, then the length of the size portion is 1 byte, |
| decimal                                | Length of size portion + 2 +                                                        | otherwise it is 4 bytes.                                                                    |
| numeric                                | (integer precision / 4 + decimal precision / 4) x 2                                 | 3) The number of bytes per character depends on the character set (refer to "G.             |
| bytea                                  | Length of size portion + real data length                                           | 3.4 Number of Bytes per Character" for details).                                            |
| character<br>varying(n),<br>varchar(n) | Length of size portion + number<br>of characters x number of bytes<br>per character |                                                                                             |
| character(n),<br>char(n)               | Length of size portion + n x<br>number of bytes per character                       |                                                                                             |
| text                                   | Length of size portion + number<br>of characters x number of bytes<br>per character |                                                                                             |

## **G.3.3** Sizes of Array Data Types

The following table lists the sizes of array data types.

| Data type | Size (bytes)                                                                             | Remarks                                                                                                    |
|-----------|------------------------------------------------------------------------------------------|----------------------------------------------------------------------------------------------------|
| Array     | Length of size portion +<br>12 + 8 x number of<br>dimensions + data size of<br>each item | If the real data length is less than 127, then the length of the size portion is 1 byte, otherwise it is 4 bytes.  - Example of estimation when array data is "ARRAY[[1,2,3],[1,2,3]]"  Number of dimensions: 2  INTEGER data size: 4  Total size = 1+12+8x2+6x4 = 53 |

## **G.3.4** Number of Bytes per Character

The following table lists the number of bytes per character.

The given values relate to the common character sets EUC-JP and UTF8.

| Character type              | Character set | Number of bytes per<br>character |
|-----------------------------|---------------|----------------------------------|
| ASCII                       | EUC_JP        | 1                                |
| Halfwidth katakana          | EUC_JP        | 2                                |
| JIS X 0208 kanji characters | EUC_JP        | 2                                |
| JIS X 0212 kanji characters | EUC_JP        | 3                                |
| ASCII                       | UTF8          | 1                                |
| Halfwidth katakana          | UTF8          | 3                                |

| Character type              | Character set | Number of bytes per<br>character |
|-----------------------------|---------------|----------------------------------|
| JIS X 0208 kanji characters | UTF8          | 3                                |
| JIS X 0212 kanji characters | UTF8          | 3                                |

## **G.4 Estimating Transaction Log Space Requirements**

This section provides the formula for estimating transaction log space requirements.

```
Transaction log space requirements = ( checkpoint_segments x 3 + 1 ) x 16 MB
```

However, if the update volume is extremely high (for example, due to a large data load and batch processing), disk writing at a checkpoint may not be able to keep up with the load, and a higher number of transaction logs than indicated here may temporarily be accumulated.

# **G.5 Estimating Archive Log Space Requirements**

This section explains how to estimate archive log space requirements.

The archive log is an archive of the transaction logs from the time of a previous backup to the present, so it fluctuates depending on the backup period and the content of update transactions.

The longer the backup period and the more update transactions, the greater the space required for the archive log.

Therefore, measure the actual archive log space by using a test environment to simulate backup scheduling and database update in a real operating environment.

## G.6 Estimating Backup Disk Space Requirements

This section provides the formula for estimating backup disk space requirements.

Backup disk space requirements = size of the database cluster + transaction log space requirements + archive log space requirements

# Appendix H Estimating Memory Requirements

This section describes the formulas for estimating Symfoware Server memory requirements.

Use the formula below to obtain a rough estimate of the memory amount used for Symfoware Server.

symfowareServerRequiredMemory = sharedMemoryAmount + localMemoryAmount

#### **Shared memory amount**

Refer to "Table: PostgreSQL Shared Memory Usage" in "Shared Memory and Semaphores" under "Server Administration" in the PostgreSQL Documentation for information on shared memory.

However, note that if instances have been created using WebAdmin, the parameters below will be configured automatically when the instances are created. Take this into account when calculating the shared memory size.

| Parameter name            | Set value                                         |  |
|---------------------------|---------------------------------------------------|--|
| shared_buffers            | 30 percent of the internal memory of the machine. |  |
| max_connections           | 100                                               |  |
| max_prepared_transactions | 100                                               |  |

#### Local memory amount

I ocal MemoryAmount = processStackArea

- + memoryUsedInDbSessionsThatUseTempTables
- + memoryUsedInDbSessionsThatPerformSortAndHashTableOperations
- + memoryUsedInMaintenanceOperations
- + baseMemoryUsedInEachProcess
- + memoryUsedPreparingForDataAccess

#### Process stack area

```
processStackArea
```

= max\_stack\_depth x (max\_connections + autovacuum\_max\_workers + 9)

This formula evaluates to the maximum value.

Actually it is used according to the growth of the stack.

In the formula above, 9 is the number of processes that perform roles specific to servers.

#### Memory used in database sessions that use temporary tables

memoryUsedInDbSessionsThatUseTempTables

= temp\_buffers x max\_connections

This formula evaluates to the maximum value.

Memory is gradually used as temporary buffers are used, and is released when the session ends.

#### Memory used in database sessions that perform sort and hash table operations

memoryUsedInDbSessionsThatPerformSortAndHashTableOperations

= work\_mem x max\_connections

This formula evaluates to the maximum value.

Memory is gradually used as operations such as sort are performed, and is released when the query ends.

#### Memory used in maintenance operations

memoryUsedInMaintenanceOperations

= maintenance\_work\_mem x (numOfSessionsPerformingMaintenance + autovacuum\_max\_workers)

Note that 'maintenance operations' are operations such as VACUUM, CREATE INDEX, and ALTER TABLE ADD FOREIGN KEY.

### Base memory used in each process

```
baseMemoryUsedInEachProcess
= 3MB x (max_connections + autovacuum_max_workers + 9)
```

This formula evaluates to the memory used when server processes are running.

In the formula above, 9 is the number of processes that perform roles specific to servers.

### Memory used preparing for data access

This formula evaluates to the memory required to access the database cache in the shared memory.

In the formula above, among the processes that perform roles specific to servers, 4 is the number of processes that access the database.

# Appendix I Quantitative Limits

This appendix lists the quantitative limits of Symfoware Server.

### Table I.1 Data size

| Item                                                                                         | Limit                    |
|----------------------------------------------------------------------------------------------|--------------------------|
| Data size per record for input data files (COPY statement, psql command \copy meta command)  | Up to 800 megabytes (*1) |
| Data size per record for output data files (COPY statement, psql command \copy meta command) | Up to 800 megabytes (*1) |
| Output data file (pg_dump, pg_dumpall) size                                                  | Up to one terabyte       |
| Sort work area size (under pgsql_tmp)                                                        | Up to one terabyte       |
| Core file size                                                                               | Up to one terabyte       |

<sup>\*1:</sup> Operation might proceed correctly even if operations are performed with a quantity outside the limits.

Table I.2 Length of identifier

| Item                            | Limit                   |
|---------------------------------|-------------------------|
| Database name                   | Up to 63 bytes (*1)(*2) |
| Schema name                     | Up to 63 bytes (*1)(*2) |
| Table name                      | Up to 63 bytes (*1)(*2) |
| View name                       | Up to 63 bytes (*1)(*2) |
| Index name                      | Up to 63 bytes (*1)(*2) |
| Table space name                | Up to 63 bytes (*1)(*2) |
| Cursor name                     | Up to 63 bytes (*1)(*2) |
| Function name                   | Up to 63 bytes (*1)(*2) |
| Aggregate function name         | Up to 63 bytes (*1)(*2) |
| Trigger name                    | Up to 63 bytes (*1)(*2) |
| Constraint name                 | Up to 63 bytes (*1)(*2) |
| Conversion name                 | Up to 63 bytes (*1)(*2) |
| Role name                       | Up to 63 bytes (*1)(*2) |
| Cast name                       | Up to 63 bytes (*1)(*2) |
| Collation sequence name         | Up to 63 bytes (*1)(*2) |
| Encoding method conversion name | Up to 63 bytes (*1)(*2) |
| Domain name                     | Up to 63 bytes (*1)(*2) |
| Extension name                  | Up to 63 bytes (*1)(*2) |
| Operator name                   | Up to 63 bytes (*1)(*2) |
| Operator class name             | Up to 63 bytes (*1)(*2) |
| Operator family name            | Up to 63 bytes (*1)(*2) |
| Rewrite rule name               | Up to 63 bytes (*1)(*2) |
| Sequence name                   | Up to 63 bytes (*1)(*2) |
| Text search settings name       | Up to 63 bytes (*1)(*2) |
| Text search dictionary name     | Up to 63 bytes (*1)(*2) |

| Item                      | Limit                   |
|---------------------------|-------------------------|
| Text search parser name   | Up to 63 bytes (*1)(*2) |
| Text search template name | Up to 63 bytes (*1)(*2) |
| Data type name            | Up to 63 bytes (*1)(*2) |
| Enumerator type label     | Up to 63 bytes (*1)(*2) |

<sup>\*1:</sup> This is the character string byte length when converted by the server character set character code.

Table I.3 Database object

| Item                                                                                  | Limit                        |
|---------------------------------------------------------------------------------------|------------------------------|
| Number of databases                                                                   | Less than 4,294,967,296 (*1) |
| Number of schemas                                                                     | Less than 4,294,967,296 (*1) |
| Number of tables                                                                      | Less than 4,294,967,296 (*1) |
| Number of views                                                                       | Less than 4,294,967,296 (*1) |
| Number of indexes                                                                     | Less than 4,294,967,296 (*1) |
| Number of table spaces                                                                | Less than 4,294,967,296 (*1) |
| Number of functions                                                                   | Less than 4,294,967,296 (*1) |
| Number of aggregate functions                                                         | Less than 4,294,967,296 (*1) |
| Number of triggers                                                                    | Less than 4,294,967,296 (*1) |
| Number of constraints                                                                 | Less than 4,294,967,296 (*1) |
| Number of conversion                                                                  | Less than 4,294,967,296 (*1) |
| Number of roles                                                                       | Less than 4,294,967,296 (*1) |
| Number of casts                                                                       | Less than 4,294,967,296 (*1) |
| Number of collation sequences                                                         | Less than 4,294,967,296 (*1) |
| Number of encoding method conversions                                                 | Less than 4,294,967,296 (*1) |
| Number of domains                                                                     | Less than 4,294,967,296 (*1) |
| Number of extensions                                                                  | Less than 4,294,967,296 (*1) |
| Number of operators                                                                   | Less than 4,294,967,296 (*1) |
| Number of operator classes                                                            | Less than 4,294,967,296 (*1) |
| Number of operator families                                                           | Less than 4,294,967,296 (*1) |
| Number of rewrite rules                                                               | Less than 4,294,967,296 (*1) |
| Number of sequences                                                                   | Less than 4,294,967,296 (*1) |
| Number of text search settings                                                        | Less than 4,294,967,296 (*1) |
| Number of text search dictionaries                                                    | Less than 4,294,967,296 (*1) |
| Number of text search parsers                                                         | Less than 4,294,967,296 (*1) |
| Number of text search templates                                                       | Less than 4,294,967,296 (*1) |
| Number of data types                                                                  | Less than 4,294,967,296 (*1) |
| Number of enumerator type labels                                                      | Less than 4,294,967,296 (*1) |
| Number of default access privileges defined in the ALTER DEFAULT PRIVILEGES statement | Less than 4,294,967,296 (*1) |

<sup>\*2:</sup> If an identifier that exceeds 63 bytes in length is specified, the excess characters are truncated and it is processed.

| Item                                          | Limit                        |
|-----------------------------------------------|------------------------------|
| Number of large objects                       | Less than 4,294,967,296 (*1) |
| Number of rows in tables defined by WITH OIDS | Less than 4,294,967,296 (*1) |
| Number of index access methods                | Less than 4,294,967,296 (*1) |

<sup>\*1:</sup> The total number of all database objects must be less than 4,294,967,296.

#### Table I.4 Schema element

| Item                                                                       | Limit                          |
|----------------------------------------------------------------------------|--------------------------------|
| Number of columns that can be defined in one table                         | Up to 1,600                    |
| Table row length                                                           | Up to 400 gigabytes            |
| Number of columns comprising a unique constraint                           | Up to 32 columns               |
| Data length comprising a unique constraint                                 | Less than 2,000 bytes (*1)(*2) |
| Table size                                                                 | Up to one terabyte             |
| Search condition character string length in a trigger definition statement | Up to 800 megabytes (*1)(*2)   |

<sup>\*1:</sup> Operation might proceed correctly even if operations are performed with a quantity outside the limits.

### Table I.5 Index

| Item                                                         | Limit                      |
|--------------------------------------------------------------|----------------------------|
| Number of columns comprising a key (B-tree, GiST, GIN index) | Up to 32 columns           |
| Key length                                                   | Less than 2,000 bytes (*1) |

<sup>\*1:</sup> This is the character string byte length when converted by the server character set character code.

Table I.6 Data types and attributes that can be handled

| rable 1.0 Data types and    | Item                                  |                                   | Limit                                                                                          |
|-----------------------------|---------------------------------------|-----------------------------------|------------------------------------------------------------------------------------------------|
| Character                   | Data length  Specification length (n) |                                   | Data types and attributes that can be handled (*1)                                             |
|                             |                                       |                                   | Up to 10,485,760 characters (*1)                                                               |
| Numeric                     | External decimal expression           |                                   | Up to 131,072 digits before the decimal point, and up to 16,383 digits after the decimal point |
|                             | Internal binary                       | 2 bytes                           | From -32,768 to 32,767                                                                         |
|                             | expression                            | 4 bytes                           | From -2,147,483,648 to 2,147,483,647                                                           |
|                             |                                       | 8 bytes                           | From -9,223,372,036,854,775,808 to 9,223,372,036,854,775,807                                   |
| Internal decimal expression |                                       | sion                              | Up to 13,1072 digits before the decimal point, and up to 16,383 digits after the decimal point |
|                             | Floating point expression             | 4 bytes                           | From -3.4E+38 to -7.1E-46, 0, or from 7.1E-46 to 3.4E+38                                       |
|                             |                                       | 8 bytes                           | From -1.7E+308 to -2.5E-324, 0, or from 2.5E-324 to 1.7E+308                                   |
| bytea                       |                                       | Up to one gigabyte minus 53 bytes |                                                                                                |
| Large object                |                                       | Up to two gigabytes               |                                                                                                |

<sup>\*2:</sup> This is the character string byte length when converted by the server character set character code.

\*1: This is the character string byte length when converted by the server character set character code.

### Table I.7 Function definition

| Item                                                                                                    | Limit     |
|----------------------------------------------------------------------------------------------------|-----------|
| Number of arguments that can be specified                                                                    | Up to 100 |
| Number of variable names that can be specified in the declarations section                                   | No limit  |
| Number of SQL statements or control statements that can be specified in a function processing implementation | No limit  |

Table I.8 Data operation statement

| Item                                                                                                    | Limit                         |
|----------------------------------------------------------------------------------------------------|-------------------------------|
| Maximum number of connections for one process in an application (remote access)                                                                           | 4,000 connections             |
| Number of expressions that can be specified in a selection list                                                                                           | Up to 1,664                   |
| Number of tables that can be specified in a FROM clause                                                                                                   | No limit                      |
| Number of unique expressions that can be specified in a selection list/<br>DISTINCT clause/ORDER BY clause/GROUP BY clause within one<br>SELECT statement | Up to 1,664                   |
| Number of expressions that can be specified in a GROUP BY clause                                                                                          | No limit                      |
| Number of expressions that can be specified in an ORDER BY clause                                                                                         | No limit                      |
| Number of SELECT statements that can be specified in a UNION clause/INTERSECT clause/EXCEPT clause                                                        | Up to 4,000 (*1)              |
| Number of nestings in joined tables that can be specified in one view                                                                                     | Up to 4,000 (*1)              |
| Number of functions or operator expressions that can be specified in one expression                                                                       | Up to 4,000 (*1)              |
| Number of expressions that can be specified in one row constructor                                                                                        | Up to 1,664                   |
| Number of expressions that can be specified in an UPDATE statement SET clause                                                                             | Up to 1,664                   |
| Number of expressions that can be specified in one row of a VALUES list                                                                                   | Up to 1,664                   |
| Number of expressions that can be specified in a RETURNING clause                                                                                         | Up to 1,664                   |
| Total expression length that can be specified in the argument list of one function specification                                                          | Up to 800 megabytes (*2)      |
| Number of cursors that can be processed simultaneously by one session                                                                                     | No limit                      |
| Character string length of one SQL statement                                                                                                    | Up to 800 megabytes (*1) (*3) |
| Number of input parameter specifications that can be specified in one dynamic SQL statement                                                               | No limit                      |
| Number of tokens that can be specified in one SQL statement                                                                                               | Up to 10,000                  |
| Number of values that can be specified as a list in a WHERE clause IN syntax                                                                              | No limit                      |
| Number of expressions that can be specified in a USING clause                                                                                             | No limit                      |
| Number of JOINs that can be specified in a joined table                                                                                                   | Up to 4,000 (*1)              |

| Item                                                                                          | Limit                             |
|-----------------------------------------------------------------------------------------------|-----------------------------------|
| Number of expressions that can be specified in COALESCE                                       | No limit                          |
| Number of WHEN clauses that can be specified for CASE in a simple format or a searched format | No limit                          |
| Data size per record that can be updated or inserted by one SQL statement                     | Up to one gigabyte minus 53 bytes |
| Number of objects that can share a lock simultaneously                                        | Up to 256,000 (*1)                |

<sup>\*1:</sup> Operation might proceed correctly even if operations are performed with a quantity outside the limits.

<sup>\*2:</sup> The total number of all database objects must be less than 4,294,967,296.

<sup>\*3:</sup> This is the character string byte length when converted by the server character set character code.

## Appendix J Configuring Kernel Parameters

Use the "System V IPC Parameters" table in "Managing Kernel Resources" in the PostgreSQL Documentation for the relationship between configuration parameters and kernel parameters, as well as calculation formulas.

Refer to the "PostgreSQL shared memory usage" table in "Managing Kernel Resources" in the PostgreSQL Documentation to calculate shared memory usage.

For multiple instances, the kernel parameters should be evaluated for all instances. For example, in the case of the maximum number of shared memory segments for the entire system (SHMMNI), the total number of segments obtained by all instances should be added to the kernel parameters. In the case of the maximum number of semaphores for each process (SEMMSL), the largest of all sizes obtained by all instances should be compared to the current value prior to configuring the settings.

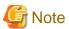

- The unit of measurement for "shared\_buffers", in "Shared disk buffers" in the "PostgreSQL shared memory usage" table, is blocks. If the unit of measurement specified in postgresql.conf is bytes, use that value and replace with this calculation formula.
- If there is insufficient shared memory due to miscalculation of SHMMAX, a message will be output indicating that the shmget system call failed at "errno=22 (EINVAL)". Review the calculation, and reconfigure.

The relationship between System V IPC parameters and kernel parameters in various operating systems is shown below.

| System | V IPC parameter                | Kernel parameter action                                                          |
|--------|--------------------------------|----------------------------------------------------------------------------------|
| SHMMAX | kernel.shmmax                  | If <i>currentValue</i> < <i>calculatedValue</i> , configure the calculated value |
| SHMMIN | No compatible parameter        |                                                                                  |
| SHMALL | kernel.shmall                  | Specify currentValue + calculatedValue                                           |
| SHMSEG | No compatible parameter        |                                                                                  |
| SHMMNI | kernel.shmmni                  | Specify currentValue + calculatedValue                                           |
| SEMMNI | Fourth parameter of kernel.sem | Specify currentValue + calculatedValue                                           |
| SEMMNS | Second parameter of kernel.sem | Specify currentValue + calculatedValue                                           |
| SEMMSL | First parameter of kernel.sem  | If <i>currentValue</i> < <i>calculatedValue</i> , configure the calculated value |
| SEMMAP | No compatible parameter        |                                                                                  |
| SEMVMX | No compatible parameter        |                                                                                  |

Remark 1: kernel.shmall is the page specification.

Remark 2: Specify all four parameters for kernel.sem. At this time, the value specified in the third parameter should be the same value as before configuration.

# Index

| [A]                                         |
|---------------------------------------------|
| Accepting cookies                           |
| Activating multiple WebAdmin windows        |
|                                             |
| [B]                                         |
| [Back] feature                              |
| Browser Settings                            |
| Browser timeout                             |
|                                             |
| [C]                                         |
| Changing allocated memory31                 |
| Changing client authentication              |
| Changing communication                      |
| Changing the character set25                |
| Changing the settings                       |
| Changing the SQL option                     |
| Client Authentication Information settings  |
|                                             |
| Creating an Instance Administrator          |
| [D]                                         |
| • •                                         |
| Disk Space Required for Installation        |
| [E]                                         |
| Encryption                                  |
| Excluded Software                           |
| Excluded Software0                          |
| [H]                                         |
| Hardware Environment                        |
| That wate Environment                       |
| [1]                                         |
| Initial Installation1                       |
| Installation Procedure                      |
| Installation Types                          |
| Installing the font                         |
| filstaring the folit                        |
| [L]                                         |
| logging in                                  |
| 2088-18                                     |
| [N]                                         |
| Notes on using browsers                     |
| Notes on Using WebAdmin17                   |
|                                             |
| [O]                                         |
| Operating Environment                       |
| Operating Method Types and Selection        |
|                                             |
| [P]                                         |
| Pop-up Blocker settings                     |
| Port number to use when Tomcat is stopped60 |
| postgresql.conf63                           |
| Preparations for Setup                      |
| Preparing Directories to Deploy Resources   |
| 2                                           |
| [R]                                         |
| Related Software5                           |
| Required Operating System                   |
| Required Patches                            |
|                                             |

| [S]                                                  |    |
|------------------------------------------------------|----|
| Selecting the font                                   | 18 |
| Settings related to connection                       | 35 |
| Single-user mode                                     | 18 |
| Supported browsers                                   |    |
| [T] TCP/IP Protocol[W]                               |    |
| WebAdmin automatic start                             | 60 |
| Web server port number                               | 59 |
| When an Instance was Created with the initdb Command | 35 |
| When an Instance was Created with WebAdmin           | 35 |
|                                                      |    |